### UNIVERSITA DEGLI STUDI DI PISA ` FACOLTÀ DI INGEGNERIA CORSO DI LAUREA IN INGEGNERIA INFORMATICA

Tesi di laurea:

## SVILUPPO DI UN SISTEMA PER L'INTEGRAZIONE DI APPLICAZIONI COME PLUGIN DI FIREFOX

Relatori:

Prof. Luigi Rizzo Prof. Marco Avvenuti

Candidato: Riccardo Panicucci

ANNO ACCADEMICO 2008/09

Alla mia famiglia

# Indice

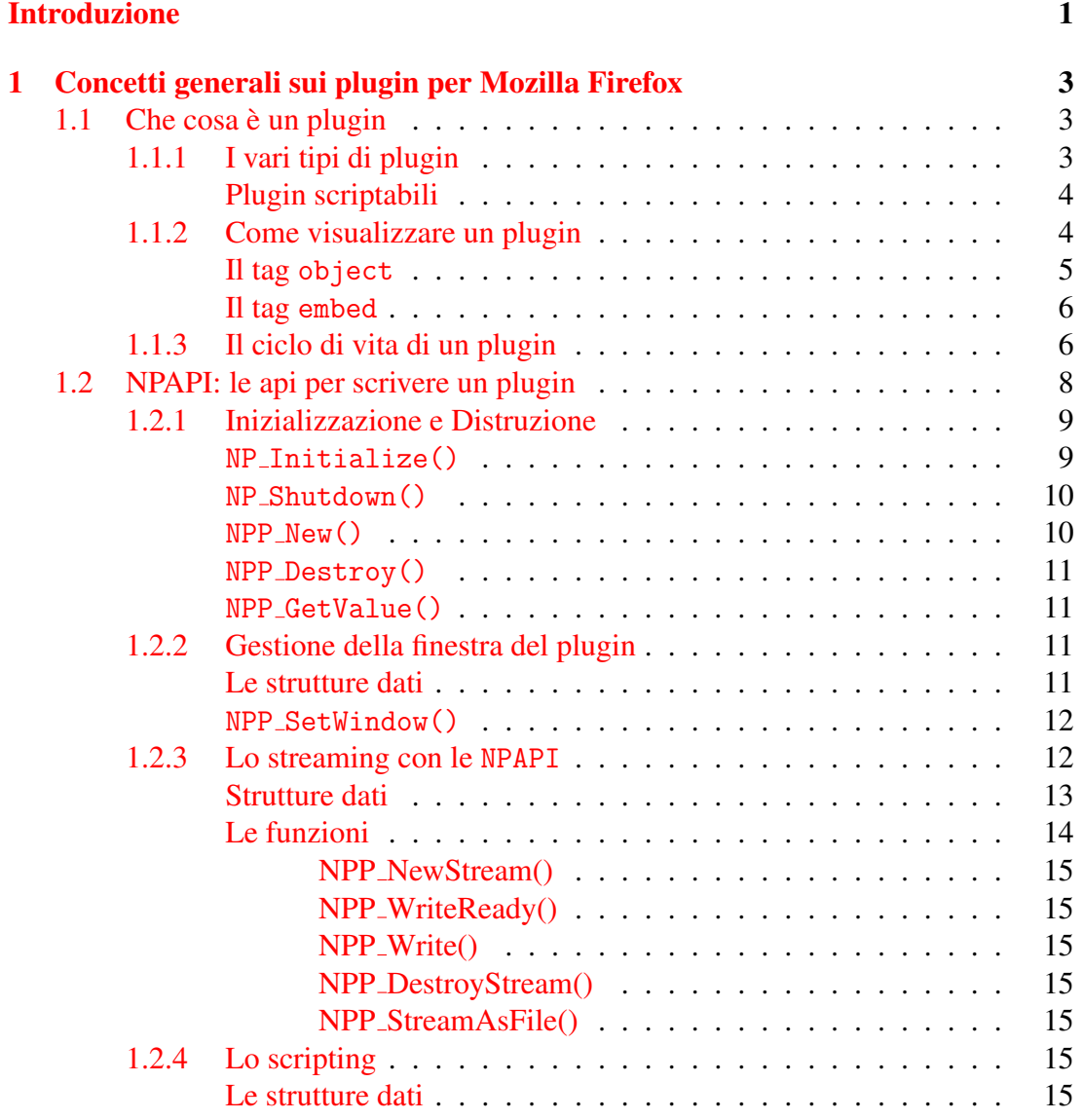

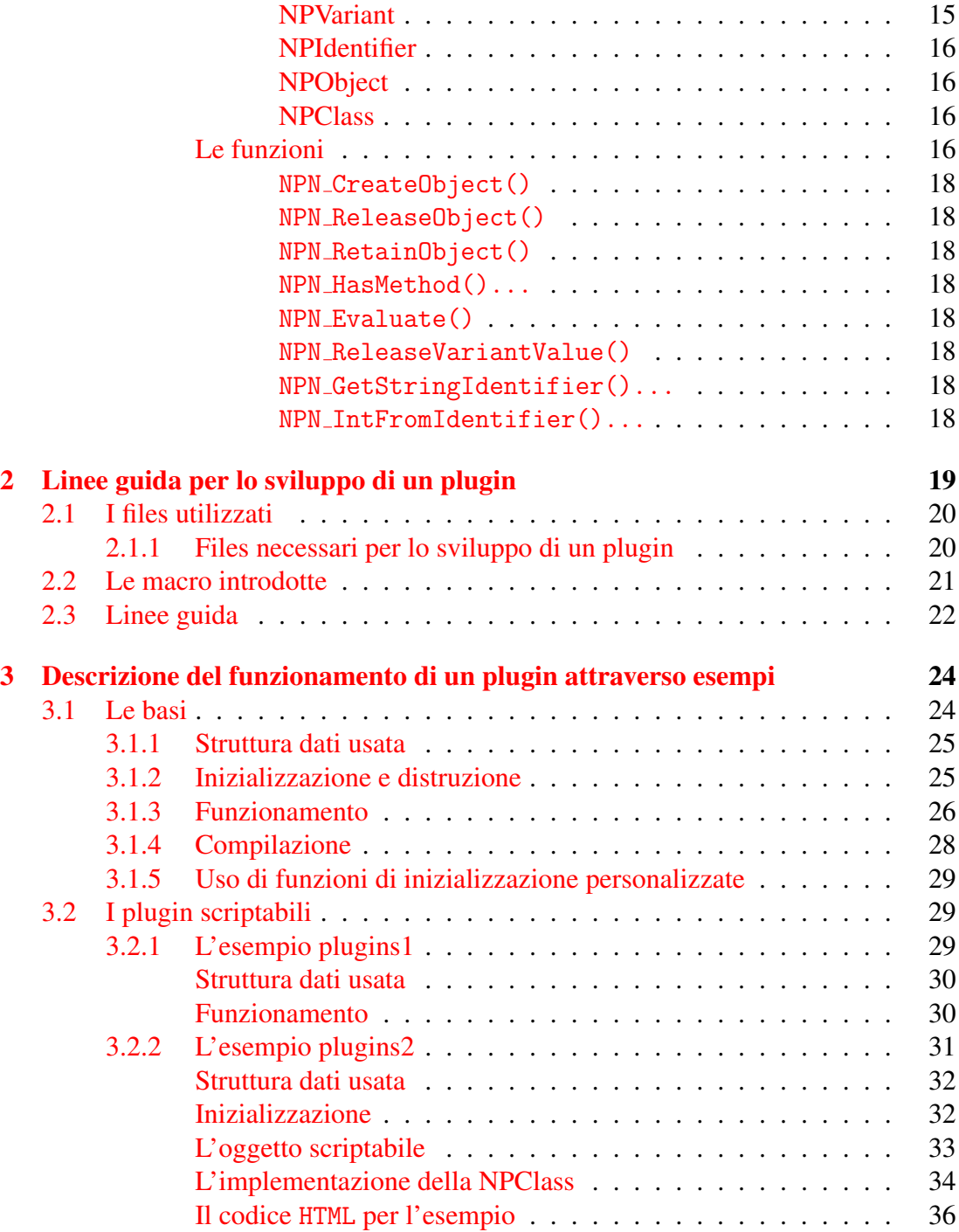

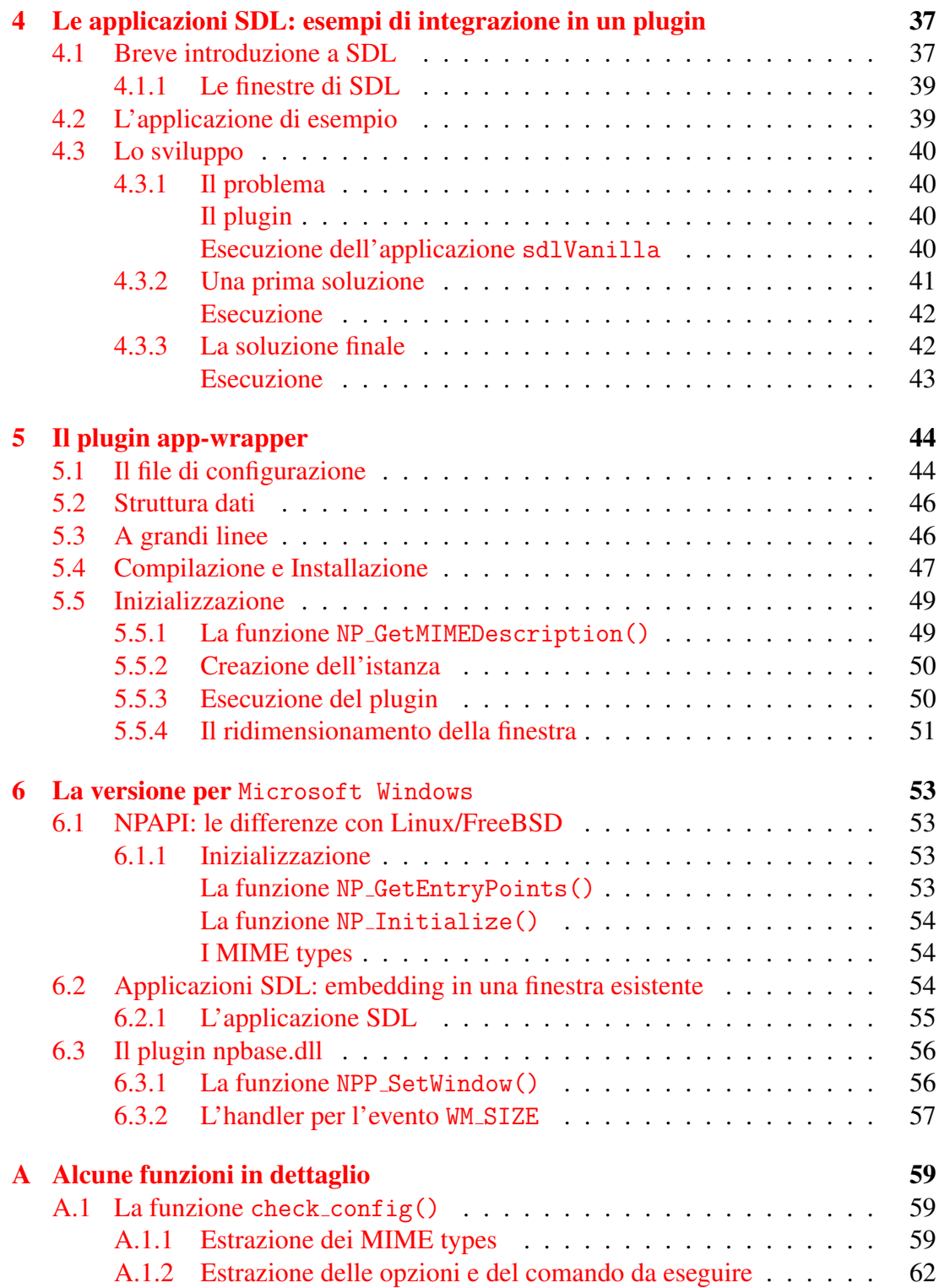

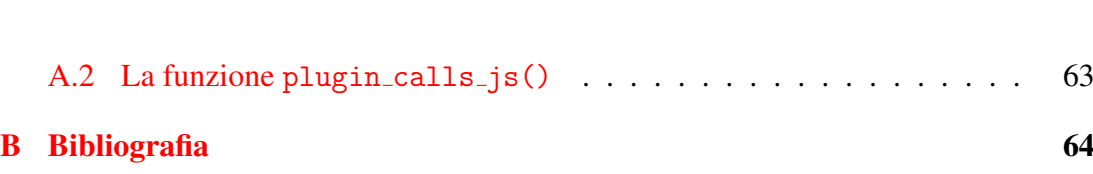

# Elenco delle figure

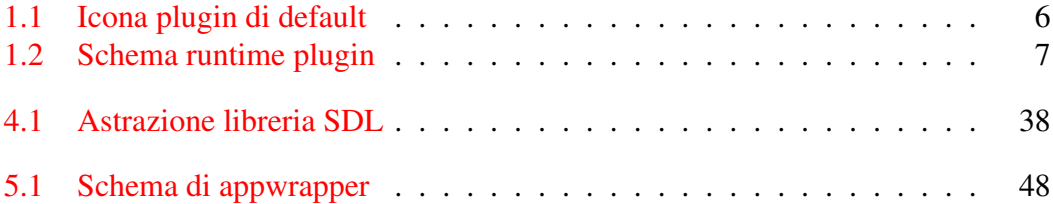

# Listings

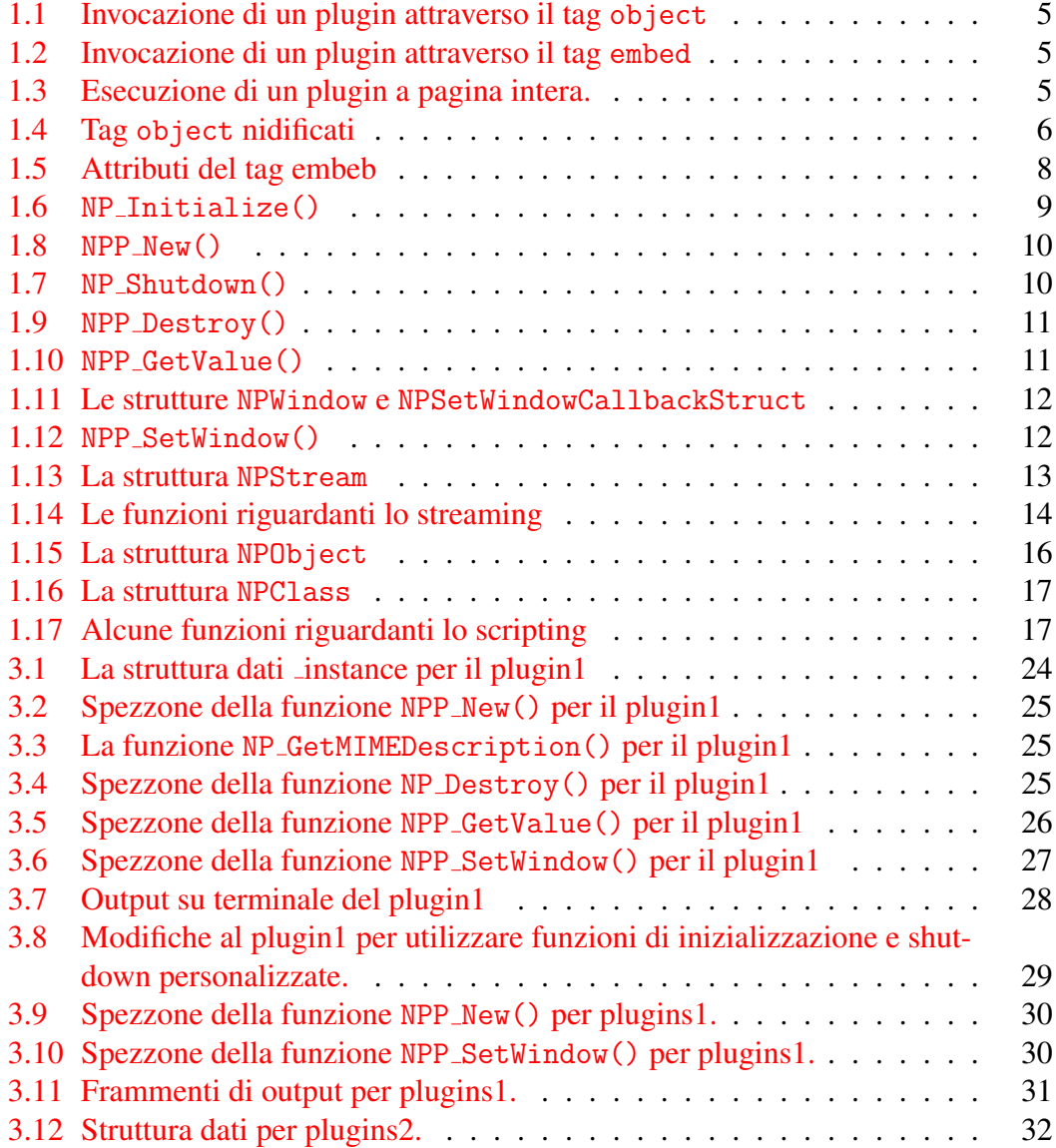

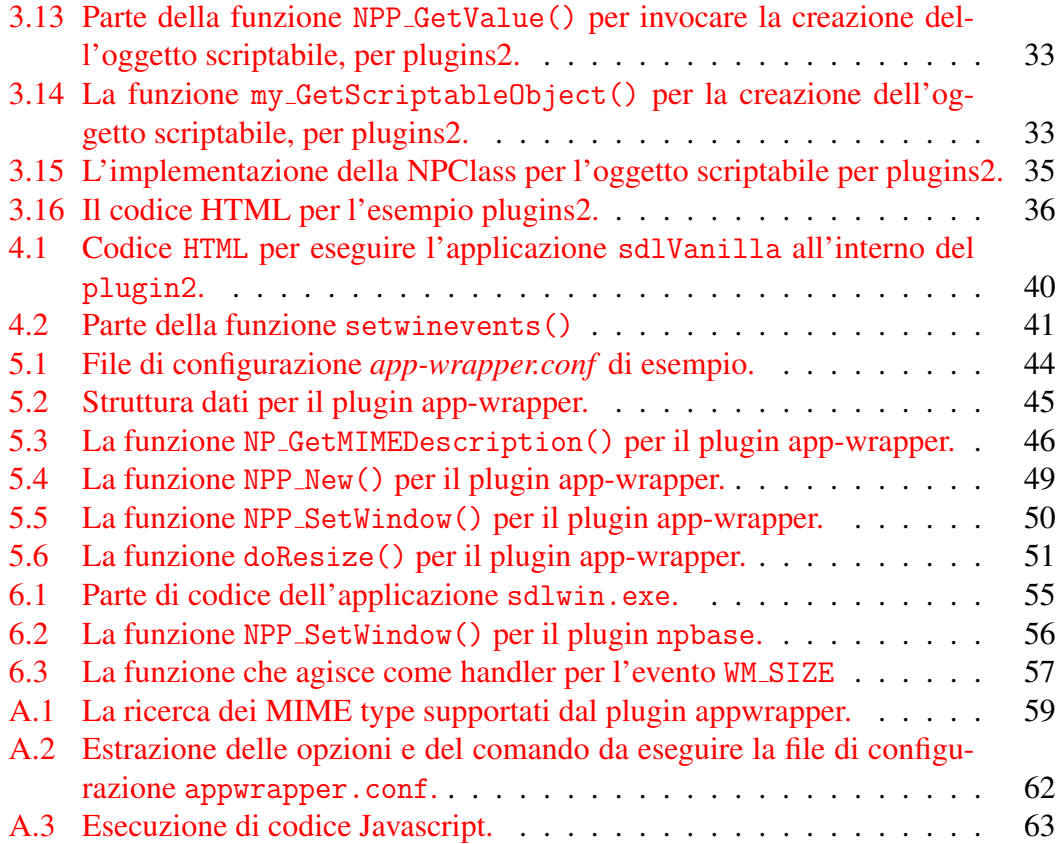

## Introduzione

<span id="page-9-0"></span>Questa tesi ha lo scopo di creare un plugin per il browser web Mozilla Firefox<sup>[1](#page-9-1)</sup> che consenta di eseguire applicazioni arbitrarie all'interno di una pagina web.

Un plugin per Firefox è un componente software che espande le funzionalità del browser web, permettendo di eseguire un'applicazione esterna direttamente all'interno del browser. Per esempio, esistono plugin che consentono di visualizzare animazioni e filmati video di vario tipo nella pagina web, oppure plugin che permettono la visualizzazione di documenti pdf direttamente dal browser.

L'obiettivo iniziale era quello di inglobare un'interfaccia grafica per il centralino software Asterisk<sup>[2](#page-9-2)</sup> all'interno di una pagina web. Questa interfaccia è stata realizzata usando la libreria grafica SDL. SDL è una libreria che crea uno strato astratto al di sopra di varie piattaforme software, e rende possibile la scrittura di applicazioni multimediali che possono girare su più sistemi operativi (Windows, Unix, ...) senza sostanziali modifiche.

Lo scopo finale di questa tesi è la creazione di un plugin, chiamato app-wrapper, in grado di inglobare nella pagina web vari tipi di applicazioni. Vedremo nel corso della tesi i differenti problemi che si incontrano nell'inglobare una generica applicazione SDL all'interno di un plugin, e mostreremo che sara necessario apportare modifiche ` a queste applicazioni. Oltre alle applicazioni basate sulla libreria SDL, sara possibi- ` le integrare nel plugin alcune applicazioni basate sulle librerie X11, quali il terminale *xterm* o il visualizzatore di video *mplayer*.

Lo sviluppo del plugin è stato ostacolato dalla presenza di documentazione relativamente obsoleta e fuorviante. Nonostante Mozilla metta a disposizione un'ampia documentazione sulle API per la scrittura dei plugin, gli esempi forniti utilizzano classi C++ per l'implementazione dell'istanza del plugin. Questo tipo di implementazione non è mai citata nella documentazione e lo sviluppatore si può trovare disorientato nel cercare di interpretare tali esempi.

Nella prima parte di questa tesi si intende presentare una documentazione chiara ed esauriente e un insieme di files sorgenti per la scrittura di un plugin. Per far cio si `

<span id="page-9-1"></span><sup>1</sup><http://www.mozilla.com/firefox/>

<span id="page-9-2"></span><sup>2</sup><http://www.asterisk.org/>

utilizzano le API originarie fornite da mozilla<sup>[3](#page-10-0)</sup> senza sovrapporre alcuna classe C++. Inoltre, sono state realizzate alcune macro che aiutano lo sviluppatore nella scrittura del codice, evitando di scrivere funzioni di cui non necessita.

Lo sviluppo di un plugin è spiegato passo passo, e nel capitolo 3 vengono mostrati alcuni esempi via via piu complessi. Successivamente sono introdotti i plugin ` *scriptabili*. Un plugin si dice *scriptabile* quando mette a disposizione variabili e funzioni accessibili dall'esterno del plugin stesso. Ad esempio, e possibile creare una pagina ` web che attraverso Javascript controlla l'esecuzione del plugin<sup>[4](#page-10-1)</sup>.

Successivamente si affronta il problema delle applicazioni SDL. Vengono utilizzati alcuni esempi che mostrano i problemi che ci sono nell'embedding di una applicazio-ne SDL all'interno di un plugin<sup>[5](#page-10-2)</sup>, e le varie soluzioni affrontate. In particolare, non è possibile gestire gli eventi di tastiera e mouse, né ridimensionare la finestra dell'applicazione. Per risolvere questi problemi è necessario modificare l'applicazione SDL che si vuole eseguire all'interno del plugin. Nell'applicazione SDL è necessario recuperare alcune informazioni di basso livello riguardanti la finestra ed effettuare le chiamate necessarie per informare il server X che gli eventi di tastiera e mouse devono essere inviati all'applicazione SDL e non all'applicazione host<sup>[6](#page-10-3)</sup>.

Per consentire il ridimensionamento è necessario modificare l'applicazione SDL in modo tale che essa invii un evento di ConfigureNotify ogni volta che richiede un ridimensionamento. Il plugin deve essere in grado di catturare questo evento ed effettuare il resize della finestra. Per fare ciò, si utilizza la capacità di scripting del plugin, accedendo alle variabili width e height associate al plugin stesso.

Il capitolo 5 affronta lo sviluppo del plugin app-wrapper. Questo plugin sfrutta le soluzioni descritte nei capitoli precedenti, permettendo l'esecuzione di applicazioni basate sulla libreria SDL e di alcune applicazioni di X che hanno la possibilita di essere ` eseguite in una finestra già esistente. Ad esempio, è possibile eseguire l'applicazione xterm o il player multimediale mplayer, permettendo di gestire tutti gli eventi di mouse e tastiera e di ridimensionare la finestra.

Infine nell'ultimo capitolo sono evidenziate le differenze principali per sviluppare un plugin per Microsot Windows. Viene presentata la soluzione adottata per permettere l'esecuzione di applicazioni SDL all'interno di una finestra esistente, e infine si mostra un prototipo del plugin app-wrapper che gira in ambiente Microsoft Windows, il quale permette attualmente soltanto l'esecuzione di applicazioni SDL.

<span id="page-10-1"></span><span id="page-10-0"></span><sup>3</sup>[https://developer.mozilla.org/en/Gecko\\_Plugin\\_API\\_Reference](https://developer.mozilla.org/en/Gecko_Plugin_API_Reference)

 $4$ pensiamo per esempio ad un player multimediale. É possibile creare pulsanti in una pagina web per controllare la riproduzione del video. . .

<span id="page-10-2"></span><sup>&</sup>lt;sup>5</sup>il medesimo tipo di problema si ha nell'inglobare la stessa applicazione in una generica finestra già esistente.

<span id="page-10-3"></span><sup>6</sup> che ha creato la finestra, nel nostro caso il plugin.

## <span id="page-11-0"></span>Capitolo 1

# Concetti generali sui plugin per Mozilla Firefox

### <span id="page-11-1"></span>1.1 Che cosa è un plugin

Un plugin per Mozilla firefox è una libreria di codice nativo  $(C, C++)$  che gira solo all'interno del browser. I plugin offrono un'ampia varietà di caratteristiche che consentono di ampliare la flessibilita del browser. Esistono attualmente molti plugin, ` alcuni dei quali molto diffusi, che consentono di vedere all'interno della pagina web documenti pdf<sup>[1](#page-11-3)</sup>, visualizzare video<sup>[2](#page-11-4)</sup> o animazioni Flash<sup>[3](#page-11-5)</sup>, e molti altri ancora. Per controllare i plugin installati nel sistema basta digitare about:plugins nella barra degli indirizzi del browser: comparira una pagina che elenca tutti i plugin installati, con il ` proprio MIME type gestito (uno o più) e l'estensione associata.

#### <span id="page-11-2"></span>1.1.1 I vari tipi di plugin

Ci sono due principali tipi di plugin:

Un windowed plugin è un plugin che è disegnato nella sua finestra nativa. Il browser fornisce un id (che dipende dalla piattaforma usata) che identifica la finestra nella quale il plugin gira. Questa finestra può essere una porzione<sup>[4](#page-11-6)</sup> della pagina web oppure una pagina intera<sup>[5](#page-11-7)</sup>. Gli eventi e il disegno di questa finestra sono

<span id="page-11-3"></span><sup>1</sup>Adobe Acrobat Reader

<span id="page-11-4"></span><sup>&</sup>lt;sup>2</sup>Mplayer, Windows Media Player...

<span id="page-11-5"></span><sup>&</sup>lt;sup>3</sup>Adobe Flash

<span id="page-11-6"></span><sup>4</sup>Per esempio un visualizzatore di video

<span id="page-11-7"></span><sup>5</sup>per esempio la visualizzazione di un documento pdf

gestiti dal plugin utilizzando le tecniche fornite dal sistema operativo. In particolare, su Windows il browser registra una *window class* e crea un'istanza di quella classe per il plugin. Il plugin puo quindi effettuare un ` *subclassing* della finestra per essere in grado di gestirne tutti gli eventi.

Su Unix il browser crea un widget di tipo *Motif* e passa il *Window ID* al plugin. E passata anche una struttura che consente di accedere a basso livello a questo ´ widget in modo tale da poterne gestire gli eventi.

Un windowless plugin è un plugin che non richiede una finestra nativa. È disegnato in un target chiamato *drawable* che puo essere sia la finestra del browser sia una ` bitmap posizionabile all'interno della pagina web. Il browser in questo caso è responsabile di controllare sia il ridisegno che la gestione degli eventi.

La maggioranza dei plugin attualmente in circolazione sono plugin windowed. Il supporto ufficiale ai plugin windowless e stato aggiunto nelle versioni Unix di Firefox ` soltanto nelle ultime release<sup>[6](#page-12-2)</sup>.

#### Plugin scriptabili

<span id="page-12-0"></span>Un plugin si dice *scriptabile* se è in grado di accedere agli oggetti del browser<sup>[7](#page-12-3)</sup>, e di esportare funzioni e variabili del plugin all'esterno e renderli disponibili al browser<sup>[8](#page-12-4)</sup>. Un plugin di tale tipo mette a disposizione del browser un oggetto il quale contiene variabili e funzioni che possono essere usati dall'esterno. Per esempio un plugin che agisce come player video puo mettere a disposizione di Javascript alcune funzioni in ` grado di mettere in pausa il video o scorrere attraverso esso. Sara quindi possibile ` creare nella pagina web pulsanti in grado di controllare la visione del video.

#### <span id="page-12-1"></span>1.1.2 Come visualizzare un plugin

A seconda di come il plugin è invocato nel codice html della pagina web, esso può es-sere visualizzato come una pagina intera<sup>[9](#page-12-5)</sup> oppure essere integrato nella pagine web<sup>[10](#page-12-6)</sup>. Per invocare un plugin si usano i tag html object o embed. Per esempio i codici [1.1](#page-13-1) e [1.2](#page-13-2) possono essere utilizzati per integrare un filmato in una pagina web.

<span id="page-12-3"></span><span id="page-12-2"></span><sup>6</sup> a partire da Firefox 3.0

<sup>&</sup>lt;sup>7</sup>in generale è possibile accedere a tutto il DOM (*Document Object Model*), come se si fosse all'interno di una funzione *Javascipt*

<span id="page-12-4"></span><sup>&</sup>lt;sup>8</sup>e poterli invocare all'interno di una funzioni Javascript

<span id="page-12-5"></span><sup>9</sup> come il caso del visualizzatore pdf di Adode

<span id="page-12-6"></span><sup>10</sup>ad esempio per un animazione flash o un video

```
< object data =" test . avi " type =" video / avi "
         width="320" height="200" id="test"</ object >
```
*Listing 1.2: Invocazione di un plugin attraverso il tag* embed

```
< embed src =" test . avi " type =" video / avi "
        width = "320" height = "200" id = "test"
```
E interessante notare il nome dell'attributo del file da visualizzare, che cambia da ´ data a src a seconda del tag usato. Sono stati inseriti anche attributi per dimensionare la finestra del plugin. Gli attributi non riconosciuti dal browser sono passati all'istanza del plugin nel momento in cui viene creata. Tramite il valore dell'attributo id è possibile riferirsi all'istanza del plugin e in caso di plugin scriptabile tramite questo identificatore è possibile accedere ai membri ed effettuare chiamate a funzioni del plugin. Invocando il tag object senza gli attributi width e height (codice [1.3\)](#page-13-3) il plugin viene eseguito, se possibile,  $\frac{11}{11}$  $\frac{11}{11}$  $\frac{11}{11}$  a pagina intera.

*Listing 1.3: Esecuzione di un plugin a pagina intera.*

```
< object data =" test . pdf ">
<\ object >
```
#### Il tag object

<span id="page-13-0"></span>In generale è utilizzato per inglobare una varietà di tipi di oggetti (immagini, applet java, plugin) in una pagina web. Inizialmente era previsto l'utilizzo del tag embed per inglobare i plugin in una pagina web, ma l'utilizzo del tag object fornisce molta piu` flessibilità.

Il codice [1.4](#page-14-3) mostra un esempio di utilizzo di tag object nidificati. Per prima cosa viene elaborato il tag object più esterno: se il plugin Silverlight<sup>[12](#page-13-5)</sup> è installato viene eseguito, altrimenti il browser elabora il tag object più interno e tenta di eseguire il plugin Flash. Da notare l'attributo codebase che fornisce un link dal quale poter scaricare il plugin Flash se non è presente nel sistema.

<span id="page-13-4"></span> $11$ Un plugin deve essere sviluppato in modo tale da supportare l'esecuzione a pagina intera, specificandolo nel momento in cui viene chiamata la funzione NPP\_New().

<span id="page-13-5"></span><sup>12</sup>Un implementazione di Microsoft simile ad Adobe Flash

```
Listing 1.4: Tag object nidificati
```

```
[...]
< object data =" foo . scr "
          type =" application /x - silverlight "
          width = "300"height ="240" >
     < object data =" foo . swf "
          type =" application /x - shockwave - flash "
          width = "300"height = "240"
         codebase =" http :// www . macromedia . com /[...]"/ >
     </ object >
</ object >
[1, 1]
```
<span id="page-14-2"></span>*Figura 1.1: Icona plugin di default, visualizzata quando il plugin richiesto non e` installato nel sistema e si e utlizzato il tag `* embed *nel codice html.*

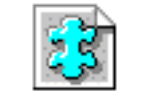

Click here to get the plugin

#### Il tag embed

<span id="page-14-0"></span>Nonostante che il tag object sia il metodo preferito per integrare plugin in una pagina web, spesso è utilizzato il tag embed per questioni di compatibilità con browser vecchi e per chiedere esplicitamente all'utente l'installazione di un plugin mancante, in quan-to il plugin di default (vedi figura [1.1\)](#page-14-2) è invocato automaticamente soltanto quando si utilizza il tag embed. É necessario specificare almeno l'atttributo  $src$  o type (vedi il codice [1.5\)](#page-16-1) in modo tale che il browser possa capire quale plugin è necessario invocare. Gli attributi non riconosciuti dal browser saranno passati al plugin.

#### <span id="page-14-1"></span>1.1.3 Il ciclo di vita di un plugin

Il ciclo di vita di un plugin è controllato dalla pagina web che lo invoca. Nel momento in cui il browser viene avviato, e controllata la presenza di nuovi plu- ` gin in alcuni percorsi standard. In Linux/FreeBSD sono controllate sia le directory che contengono i plugin comuni a tutti gli utenti (ad esempio in Gentoo Linux /usr/lib/nsbrowser/plugins/) sia la directory ~/.mozilla/plugins che contiene i plugin relativi ai singoli utenti. Quando il browser trova nuo-

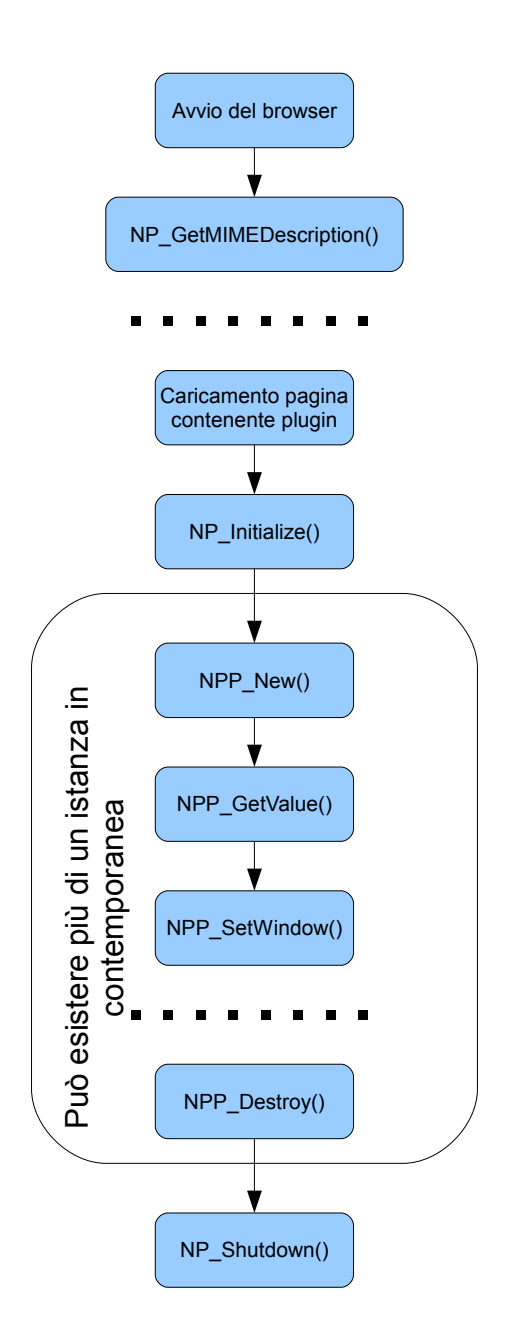

<span id="page-15-0"></span>*Figura 1.2: Schema del ciclo di vita di un plugin generico.*

*Listing 1.5: Attributi del tag embeb*

```
< embed
 src =" location "
  type =" mimetype "
 pluginspage =" instrUrl "
 pluginurl =" pluginUrl "
  align =" left "|" right "|" top "|" bottom "
  border =" borderWidth "
 frameborder =" no "
 height =" height "
 width = "width"
 units =" units "
 hidden =" true | false "
 hspace =" horizMargin "
 vspace =" vertMargin "
 name =" pluginName "
 palette =" foreground "|" background "
 >
</ embed >
```
vi plugin (o cambiamenti del timestamp dall'ultimo avvio), invoca la funzione NP GetMIMEDescription() che restituisce il tipo di oggetto (MIME type) gestito dal plugin. Quando un utente apre una pagina web che contiene oggetti che invocano un plugin, il browser esegue le seguenti azioni (vedi figura [1.2\)](#page-15-0):

- controlla se esiste un plugin in grado di gestire il MIME type indicato;
- carica il plugin in memoria;
- inizializza il plugin;
- crea una nuova istanza del plugin.

Il browser può caricare in contemporanea più istanze dello stesso plugin nella stessa pagina oppure in pagine diverse. Quando l'utente lascia la pagina (o chiude la finestra) l'istanza del plugin è distrutta. Quando l'ultima istanza del plugin viene distrutta, il browser scarica dalla memoria il codice del plugin. A questo punto un plugin non occupa nessuna risorsa di sistema eccetto lo spazio su disco.

## <span id="page-16-0"></span>1.2 NPAPI: le api per scrivere un plugin

Mozilla mette a disposizione la *Netscape Plug-in Application Programming Interface*[13](#page-16-2) (in breve NPAPI), composta da due gruppi di funzioni e un insieme di strutture dati

<span id="page-16-2"></span><sup>13</sup>[https://developer.mozilla.org/en/Gecko\\_Plugin\\_API\\_Reference](https://developer.mozilla.org/en/Gecko_Plugin_API_Reference)

- Funzioni che iniziano per NPP \*: sono le funzioni che il plugin implementa e il browser usa;
- Funzioni che iniziano per NPN \*: sono le funzioni implementate dal browser e che il programmatore può utilizzare.
- Strutture dati: tipi specifici per la scrittura di un plugin. Iniziano per NP\*, sono definiti nel file npapi.h fornito da Mozilla.

Esistono alcune funzioni<sup>[14](#page-17-3)</sup> che sono gli *entry point* della libreria, non fanno parte di nessuna di queste categorie e non sono correlati con nessuna istanza del plugin.

Un plugin è una libreria di codice nativo per una specifica piattaforma. NPAPI è stata sviluppata in modo tale da essere multipiattaforma. In generale un plugin sviluppato per un sistema operativo puo essere portato senza troppe complicazioni su un ` altro sistema, facendo attenzione a non usare costrutti specifici di un sistema.

In unix un plugin deve avere estensione \*.so o \*.dso, mentre in Windows il nome del file deve avere un formato del tipo NP\*.dll.

Vediamo adesso con maggior dettaglio alcune delle funzioni facenti parti delle NPAPI.

#### <span id="page-17-0"></span>1.2.1 Inizializzazione e Distruzione

In questo gruppo sono presenti le funzioni che si occupano dell'inizializzazione e della creazione delle istanze del plugin, e in contrappossizione di effettuare tutte le operazione di distruzione del plugin stesso. In una pagina web è possibile avere più istanze di uno stesso plugin. Esse possono condividere una parte dello spazio di lavoro.

NP Initialize()

<span id="page-17-1"></span> $\acute{E}$  la funzione che esegue le inizializzazioni globali per un plugin.  $\acute{E}$  chiamata dal browser prima della creazione della prima istanza del plugin.

```
Listing 1.6: NP_Initialize()
```

```
NPError
NP_Initialize ( NPNetscapeFuncs * aNPNFuncs ,
                NPPluginFuncs * aNPPFuncs )
```
Il parametro NPNetscapeFuncs\* contiene una lista di puntatori alle funzioni NPN \* sono fornite dal browser e che andra salvato in una variabile globale, mentre il pa- ` rametro NPPluginFuncs\* contiene i puntatori alle funzioni NPP \*, implementate dal

<span id="page-17-3"></span><sup>14</sup>NP Initialize(), NP Shutdown(), NP GetMIMEDescription()

*Listing 1.8: NPP\_New()* 

```
NPError
NPP_New ( NPMIMEType pluginType , /* MIME type della nuova istanza */
         NPP instance, /* Puntatore alla nuova istanza. E' creato dal browser,
                           e' possibile memorizzare qui dati privati
                          appartenenti all'istanza del plugin. */
         uint16 mode, /* NP_EMBED: istanza creata attraverso il tag EMBED, e'
                                    integrato nella pagina web ;
                         NP_FULL : l ' istanza e ' visualizzata a schermo intero .*/
         int16 argc, /* Numero di argomenti passati al plugin. */
         char * argn [] , /* Array dei nome dei parametri passati . */
         char * argv[], /* Array del valori del parametri passati. */
         NPSavedData * saved /* Puntatore a dati salvati da un ' istanza precedente
         .*') :
```
plugin, e che saranno esportate in modo tale che il browser le possa chiamare quando necessario. In questa funzione è possibile allocare spazio per eventuali variabili globali condivise fra tutte le istanze del plugin.

<span id="page-18-3"></span><span id="page-18-0"></span>NP Shutdown()

*Listing 1.7:* NP Shutdown()

void NP\_Shutdown (void)

E la funzione che il browser chiama quando viene distrutta l'ultima istanza del plugin. ` Dopo questa chiamata il codice del plugin non è più presente in memoria. È necessario liberare eventuale memoria allocata in NP Initialize().

 $NPP_{\text{New}}()$ 

<span id="page-18-1"></span>E chiamata dal browser per la creazione di una nuova istanza. Il puntatore alla struttu- ´ ra NPP è valido finchè non viene chiamata la funzione NPP Destroy() ed è possibile memorizzare qui le informazioni private relative all'istanza del plugin. Viene inoltre passato il MIME type, il modo di visualizzazione (full-screen o embedded), e le informazioni sui parametri passati al plugin tramite il tag embed o object. E pos- ´ sibile recuperare eventuali dati salvati dalla funzione NPP Destroy() di un istanza precedente attraverso il puntatore saved.

```
Listing 1.9: NPP_Destroy()
```

```
NPError
NPP_Destroy ( NPP instance ,
              NPSavedData ** save ) ;
```
Listing 1.10: NPP<sub>-GetValue()</sub>

<span id="page-19-5"></span>NPError NPP\_GetValue ( NPP instance , NPPVariable variable , void \* value ) ;

#### NPP Destroy()

<span id="page-19-0"></span>Elimina un'istanza del plugin. Vengono eliminati tutti i dati e le risorse allocate all'istanza del plugin. Il browser chiama questa funzione quando lascia la pagina contenente il plugin, chiude la pagina o il browser. Se non esistono altre istanze del plugin il browser chiama la funzione NP Shutdown(). E possibile salvare dati nel parametro ´ save da poter riutilizzare se l'utente ritorna alla pagina appena lasciata. Non è consigliabile salvare dati critici qui in quanto il browser potrebbe eliminare questo buffer ogniqualvolta lo ritenga oppurtuno.

#### NPP GetValue()

<span id="page-19-1"></span>Il browser invoca questa funzione quando vuole chiedere informazioni riguardanti il plugin. In particolare, nel parametro variable e presente un identificatore per il tipo ` di informazione richiesta, che sarà passata nel puntatore value. Per esempio, attraverso la variabile NPPVpluginScriptableNPObject si informa il browser dell'utilizzo di un oggetto scriptabile, e lo si crea ritornandolo nella variabile value. Per un elenco di tutte le caratteristiche fornite si vedano gli esempi forniti piu avanti nel testo. `

#### <span id="page-19-2"></span>1.2.2 Gestione della finestra del plugin

#### Le strutture dati

<span id="page-19-3"></span>La struttura dati principale è NPW indow (codice  $1.11$ ) che contiene le informazioni riguardanti la geometria della finestra e l'identificatore assegnato (che dipende dalla piattaforma in uso). Inoltre se si sta usando un sistema operativo Linux/FreeBSD la struttura NPWindow contiene un puntatore a una struttura NPSetWindowCallbackStruct contenente ulteriori parametri della finestra, quali il *Display* e altri attributi della finestra.

```
typedef struct {
    /* Contiene vari parametri relativi alla finestra dell ' ambiente X - Window */
    int32 type;<br>Display* displ
    Display* display;<br>Visual* visual:
                    visual;
     Colormap colormap;
     unsigned int depth ;
} NPSetWindowCallbackStruct ;
typedef struct _NPWindow {
     void* window; /* Identificatore della finestra. */<br>uint32 x: /* Coordinate dell'angolo superiore
    uint32 x; /* Coordinate dell'angolo superiore a sinistra */<br>uint32 v: /* relative alla finestra del browser. */
     uint32      y;        /* relative alla finestra del browser. */
     uint32      width;   /* Larghezza della finestra.  */
    uint32 height; /* Altezza delle finestra. */
     [...]
# ifdef XP_UNIX
                ws_info; /* Puntatore a NPSetWindowCallbackStruct. */
# endif
} NPWindow ;
```
La struttura NPW indow è passata alla funzione NPP SetWindow() che si occupa del disegno della finestra del plugin.

<span id="page-20-3"></span><span id="page-20-0"></span>NPP SetWindow()

Listing 1.12: NPP\_SetWindow()

```
NPError
NPP_SetWindows ( NPP instance ,
              NPWindow * window );
```
Il browser chiama questa funzione dopo aver creato l'istanza per consentire di iniziare il disegno della propria finestra. Puo venire chiamata successivamente se la fine- ` stra cambia posizione o dimensione, oppure quando è necessario effettuare un ridisegno della stessa $^{15}$  $^{15}$  $^{15}$ . L'oggetto NPW indow (vedi codice [1.11\)](#page-20-2) contiene le coordinate della finestra e altri parametri relativi alla piattaforma in uso. Questa finestra sara valida ` finchè non viene chiamata questa funzione con un oggetto NPWindow diverso.

#### <span id="page-20-1"></span>1.2.3 Lo streaming con le NPAPI

Uno stream è un oggetto che rappresenta un URL e i dati ad esso associati. Può essere prodotto dal browser e consumato dal plugin e viceversa. Ogni stream ha associato

<span id="page-20-4"></span><sup>15</sup> Ad esempio quando una parte della finestra torna visibile dopo essere stata nascosta da un'altra

un MIME type $16$  che identifica il formato dei dati dello stream. Uno stream prodotto dal browser puo essere sia inviato automaticamente al plugin che essere richiesto ` esplicitamente dal plugin a seconda del metodo di trasmissione selezionato.

Il browser informa il plugin attraverso la funzione NPP\_NewStream() che è presente un nuovo stream. É possibile selezionare  $^{17}$  $^{17}$  $^{17}$  il metodo di trasferimento per gli stream prodotti dal browser fra tre modalità distinte a seconda delle necessità:

- 1. Ricevere lo stream automaticamente nel momento in cui i dati arrivano. Dopo la chiamata a NPP NewStream() il browser effettua le chiamate alle funzioni NPP WriteReady() per vedere quanti bytes il plugin puo accettare e a ` NPP Write() per inviarle. Quanto l'invio e terminato (oppure sono avvenuti ` errori<sup>[18](#page-21-4)</sup>) il browser chiama la funzione NPP DestroyStream().
- 2. Accedere ai dati dello stream in modo casuale. Per fare questo il browser salva l'intero<sup>[19](#page-21-5)</sup> stream in un file temporaneo e lo rende accessibile al plugin attraverso la funzione NPN\_RequestRead().
- 3. Salvare il file in un percorso locale. Il browser chiama la funzione NPP StreamAsFile() per passare al plugin il percoso completo del file.

#### <span id="page-21-1"></span><span id="page-21-0"></span>Strutture dati

*Listing 1.13: La struttura* NPStream

```
typedef struct NPStream
{
   void* pdata;
   void* ndata;
   const char* url;
   uint32 end:
   uint32 lastmodified;
   void* notifyData;
   const char * headers;
} NPStream ;
```
La struttura NPStream (codice [1.13\)](#page-21-1) rappresenta uno stream. Il browser alloca e inizializza questa struttura e la passa come parametro alle funzioni NPP\_NewStream() o NPN\_NewStream() a seconda che lo stream è creato dal browser o dal plugin.

<span id="page-21-2"></span> $16$ un plugin può gestire più MIME types. Per esempio un plugin che gestisce il video può trattare video in vari formati.

<span id="page-21-3"></span> $17$ vedi NPP\_NewStream()

<span id="page-21-5"></span><span id="page-21-4"></span><sup>18</sup>errori di rete, o annullamento dell'operazione da parte dell'utente

 $19$ Ciò può essere evitato se il server HTTP supporta l'estensione "byte-range" per richiedere un intervallo preciso di dati

*Listing 1.14: Le funzioni riguardanti lo streaming*

```
NPError NPP_NewStream ( NPP instance , NPMIMEType type , NPStream * stream ,
                        NPBool seekable, uint16* stype);
int32 NPP_WriteReady (NPP instance, NPStream *stream);
int32 NPP_Write ( NPP instance , NPStream * stream , int32 offset , int32 len ,
                  void *buffer);
NPError NPP_DestroyStream ( NPP instance , NPStream * stream , NPError reason );
void NPP_StreamAsFile (NPP instance, NPStream* stream, const char* fname);
```
Uno stream è valido finchè non sono chiamate le funzioni NPP DestroyStream() o NPN DestroyStream().

- pdata puntatore che puo essere utilizzato per memorizzare informazioni addizionali ` a questo stream. Il browser non modifica questo campo;
- ndata puntatore per memorizzare informazioni private sullo stream. Utilizzato dal browser, il plugin non deve modificarlo;
- url contiene l'indirizzo completo dello stream
- end lunghezza dello stream. Può essere  $\theta$  se non è conosciuta;
- lastmodified data dell'ultima modifica dell'url, in secondi a partire dal 1 gennaio 1970;
- notifyData utilizzato solo dagli stream generati attraverso le funzioni NPN GetURLNotify() e NPN PostURLNotify, contiene il parametro passato a tali funzioni;

headers usato solo per stream HTTP e contiene l'header HTTP passato dal server.

#### Le funzioni

<span id="page-22-0"></span>Nel codice [1.14](#page-22-1) sono presenti alcune funzioni riguardanti lo streaming. Di seguito viene fornita una breve descrizione, per eventuali approfondimenti si veda la documentazione fornita nei files sorgenti myplugin.c e npn.c.

<span id="page-23-0"></span>NPP NewStream() Il browser informa il plugin della presenza di un nuovo stream. Lo stream può essere specificato nell'attributo  $src$  o data dei tag embed o object rispettivamente. Il parametro stype definisce il modo di trasferimento dello stream, che puo essere uno dei tre descritti in precedenza. `

<span id="page-23-1"></span>NPP WriteReady() Il browser chiama questa funzione ogni volta prima di chiamare NPP Write() per conoscere il numero di bytes che l'istanza puo ricevere. `

<span id="page-23-2"></span>NPP Write() Il browser spedisce al massimo len bytes all'istanza del plugin. Il numero di bytes effettivamente spediti è ritornato dalla funzione. Un numero negativo indica che c'è stato un qualche tipo di errore, in conseguenza di ciò il browser chiama NPP DestroyStream().

<span id="page-23-3"></span>NPP DestroyStream() Il browser informa il plugin che lo stream sta per essere eliminato. Il parametro reason indica se ci sono stati errori o no.

<span id="page-23-4"></span>NPP StreamAsFile() Il browser chiama questa funzione per informare il plugin del percorso locale dove è stato salvato lo stream.

#### <span id="page-23-5"></span>1.2.4 Lo scripting

Come detto in precedenza un plugin *scriptabile* mette a disposizione del browser (e di conseguenza a *Javascript*) funzioni e variabili.

Per fare questo, il plugin attraverso la funzione NPP GetValue(npp, NPPVpluginScriptableNPObject, ...) informa il browser che vuole esporre un oggetto.

#### Le strutture dati

<span id="page-23-6"></span>Per supportare lo scripting le NPAPI sono state espanse, e nuove strutture dati e funzioni sono state introdotte.

<span id="page-23-7"></span>NPVariant E una struttura che mantiene un valore e il tipo di quel valore. Per ´ manipolare questa struttura è necessario usare le funzioni e alcune macro messe a disposizione dalle NPAPI:

• macro per controllare se un valore è di un certo tipo  $(NPVARIANT_IS_BOOLEAN()$ ,  $NPVARIANT_IS_INT32(),...)$ 

- macro per estrarre un valore da un NPVariant (NPVARIANT\_TO\_INT32(),  $NPVARIANT_TO_STRING(),...$
- macro per inizializzare un NPVariant (INT32 TO NPVARIANT(),  $B00$ LEAN\_TO\_NPVARIANT $(), \ldots)$

<span id="page-24-0"></span> $NPIdentifier$   $\acute{E}$  un tipo opaco usato per gli identificatori di metodi e funzioni. Gli NPIdentifier sono unici e il tempo di vita e controllato dal browser. `

<span id="page-24-1"></span>NPObject Un NPObject rappresenta l'oggetto scriptabile che viene esposto a Javascript.

*Listing 1.15: La struttura* NPObject

```
struct NPObject {
  NPClass * _class ;
  uint32_t referenceCount ;
  /* Additional space may be allocated here by types of NPObjects */
\lambda
```
La struttura mantiene un puntatore a una NPClass e un contatore di oggetti referenziati. E possibile memorizzare in questa struttura ulteriori dati privati riguardanti ´ l'oggetto, come ad esempio un puntatore all'istanza del plugin, come utilizzato negli esempi dei prossimi capitoli.

Poichè gli NPObject sono oggetti referenziati è necessario chiamare le appropiate funzioni delle API ogni volta che si intende utilizzare un oggetto.

Il browser espone sempre il proprio oggetto *window* cosicche è possibile accedere a tutto il DOM dall'interno del plugin.

NPClass La struttura NPClass contiene un insieme di puntatori alle funzioni che implementano l'oggetto scriptabile. E necessario implementare tutte queste funzioni ´ in modo tale che il browser non trovi nessun puntatore nullo in questa struttura. Per eseguire le operazioni sull'oggetto scriptabile non si devono utilizzare queste funzioni, ma effettuare chiamate attraverso le funzioni messe a disposizione dalle NPAPI.

#### Le funzioni

<span id="page-24-2"></span>Vediamo adesso alcune delle funzioni principali riguardanti lo scripting. Per un elen-co completo delle funzioni, si vedano i file sorgenti forniti<sup>[20](#page-24-4)</sup> e la documentazione di Mozilla.[21](#page-24-5)

<span id="page-24-5"></span><span id="page-24-4"></span><sup>20</sup>myplugin.h e npn.c

<sup>21</sup>[https://developer.mozilla.org/en/Gecko\\_Plugin\\_API\\_Reference/Scripting\\_](https://developer.mozilla.org/en/Gecko_Plugin_API_Reference/Scripting_plugins) [plugins](https://developer.mozilla.org/en/Gecko_Plugin_API_Reference/Scripting_plugins)

*Listing 1.16: La struttura* NPClass

```
static NPClass xyz_scriptable =
{
         . structVersion = NP_CLASS_STRUCT_VERSION ,
         . allocate = _allocate ,
         . deallocate = _deallocate ,
         . invalidate = _invalidate ,
         hasMethod = hasMethod,
         invoke = \text{invoke},
         . hasProperty = _hasProperty ,
         . getProperty = _getProperty ,
         . setProperty = _setProperty ,
         . removeProperty = _removeProperty ,
         . invokeDefault = _invokeDefault ,
};
```
*Listing 1.17: Alcune funzioni riguardanti lo scripting*

```
NPObject * NPN_CreateObject ( NPP instance , NPClass * aClass );
void NPN_ReleaseObject (NPObject *obj);
NPObject * NPN_RetainObject ( NPObject * obj );
bool NPN_HasMethod (NPP npp, NPObject* obj, NPIdentifier methodName);
[...]
bool NPN_Evaluate (NPP npp, NPObject* obj, NPString *script, NPVariant *result);
void NPN_ReleaseVariantValue ( NPVariant * variant );
NPIdentifier NPN_GetStringIdentifier ( const NPUTF8 * name );
[...]
int32_t NPN_IntFromIdentifier ( NPIdentifier identifier );
[...]
```
<span id="page-26-0"></span>NPN CreateObject() Crea un nuovo oggetto scriptabile. Se la NPClass passata come parametro contiene una funzione allocate() viene invocata, altrimenti la memoria è allocata tramite una malloc(). Il contantore del nuovo oggetto NPObject è inizializzato a 1 prima di ritornare.

<span id="page-26-1"></span>NPN ReleaseObject() Decrementa il contatore dell'oggetto referenziato, e se raggiunge 0 l'oggetto viene deallocato chiamando la funzione \_deallocate() se fornita, oppure semplicemente con una free().

<span id="page-26-2"></span>NPN RetainObject() Informa il browser che l'oggetto specificato è utilizzato, e ne incrementa il contatore.

<span id="page-26-3"></span>NPN HasMethod()... Ouesta funzione, insieme ad altre,  $^{22}$  $^{22}$  $^{22}$  è utilizzata per eseguire le funzioni implementate nella NPClass.

<span id="page-26-4"></span>NPN Evaluate() Esegue uno script nello *scope* dell'oggetto obj. L'eventuale risultato è passato nel parametro result. Il chiamante deve invocare la funzione NPN ReleaseVariantValue() quando non ha piu bisogno del risultato. `

<span id="page-26-5"></span>NPN ReleaseVariantValue() Dealloca il valore della NPVariant specificata. Questa funzione deve sempre essere chiamata quando si alloca una variabile di tipo NPVariant e quando essa viene ritornata dal browser.

<span id="page-26-6"></span>NPN GetStringIdentifier()... Ritorna un identificatore *unico* per la stringa passata.

<span id="page-26-7"></span>NPN IntFromIdentifier()... Ritorna l'intero corrispondente all'identificatore passato. Esistono altre funzioni che consentono di ritornare gli altri tipi.

<span id="page-26-8"></span> $^{22}$ NPN\_GetProperty(), NPN\_HasProperty(), NPN\_Invoke(), NPN\_InvokeDefault(), NPN RemoveProperty(), NPN SetProperty()

## <span id="page-27-0"></span>Capitolo 2

# Linee guida per lo sviluppo di un plugin

Come detto in precedenza le funzioni delle NPAPI sono implementate in linguaggio C, mentre gli esempi dei plugin che fornisce mozilla<sup>[1](#page-27-1)</sup> sono scritti in C++. Mozilla in questi esempi fornisce Makefiles (oppure progetti per la compilazione in Microsoft Visual Studio) che richiedono la presenza dei sorgenti di Firefox oppurtunamente configura-ti<sup>[2](#page-27-2)</sup>. Inoltre nella sottodirectory common/ sono forniti alcuni files che implementano le varie funzioni delle NPAPI.<sup>[3](#page-27-3)</sup> Questa implementazione delle funzioni NPP<sub>-\*</sub> presuppone che l'istanza del plugin sia implementata attraverso una classe C++. Nella documentazione di Mozilla non vi è nessun cenno a questo tipo di implementazione, rendendo tutta la documentazione<sup>[4](#page-27-4)</sup> abbastanza obsoleta in quanto le NPAPI vengono surclassate da funzioni membro della classe. Sebbene in teoria l'utilizzo di classi dovrebbe rendere il codice più strutturato e leggibile, in questa circostanza le NPAPI originarie risultano di per se molto chiare e relativamente semplici da utilizzare. Pertanto in tutti gli esempi seguenti e nello sviluppo del plugin app-wrapper non faro uso di classi `  $C++$ .

Per semplificare e rendere più chiaro lo sviluppo di un plugin per Firefox, ho introdotto alcune macro che evitano di implementare funzioni che non hanno alcun utilizzo in plugin con determinate caratteristiche. Inoltre ho fornito un Makefile ben documentato che dovrebbe rendere la compilazione di plugin immediata.

<span id="page-27-1"></span><sup>1</sup><http://mxr.mozilla.org/mozilla-central/source/modules/plugin/sdk/samples/>.

<span id="page-27-2"></span> $2$ cioè usati per compilare una versione completa di Mozilla Firefox.

<span id="page-27-3"></span> $3$ npp gate.cpp, npn gate.cpp e np entry.cpp.

<span id="page-27-4"></span><sup>4</sup>[https://developer.mozilla.org/en/Gecko\\_Plugin\\_API\\_Reference](https://developer.mozilla.org/en/Gecko_Plugin_API_Reference)

### <span id="page-28-0"></span>2.1 I files utilizzati

L'organizzazione dei files forniti è la seguente:

- La directory principale contiene il codice del plugin app-wrapper e alcuni files che contengono le linee guida per lo sviluppo di un plugin per Firefox, oltre alla documentazione;
- La directory include/ contiene i file header forniti da mozilla
- La directory examples/ contiene il codice degli esempi utilizzati per lo sviluppo di un plugin;
- La directory sdlEx/ contiene gli esempi riguardanti la libreria SDL e i problemi relativi all' *embedding* di applicazioni SDL in un plugin;
- La directory windows/ contiene una versione preliminare del plugin app-wrapper sviluppata per il sistema operativo Microsoft Windows.

Il comando make nella directory principale effettua la compilazione del plugin app-wrapper. L'esecuzione del comando make nelle sottodirectory examples/ e sdlEx/ compila e installa i vari esempi. Inoltre è possibile accedere ai vari esempi visualizzando le pagine sdlEx/showSDLExample.html e examples/showExamples.html.

#### <span id="page-28-1"></span>2.1.1 Files necessari per lo sviluppo di un plugin

Come detto in precedenza, utilizzando le linee guida fornite non è necessario appoggiarsi a una classe C++ per la creazione di un plugin. I files necessari per la creazione di un plugin sono i seguenti:

• myplugin.h e myplugin.c: il file header è il principale file da includere per scrivere un plugin. Esso include a sua volta i file forniti da Mozilla, e adatta al-cune funzioni a seconda della piattaforma in uso.<sup>[5](#page-28-2)</sup> Contiene l'implementazione delle funzioni dell' NPAPI che lo sviluppatore non intende utilizzare<sup>[6](#page-28-3)</sup> in modo tale da semplificare lo sviluppo del plugin e mette a disposizione funzioni per il debug completo. Implementa, se necessario, le funzione di inizializzazione e chiusura se l'utente non ne usa di personalizzate.

<span id="page-28-2"></span> $<sup>5</sup>$ Ad esempio il prototipo della funzione si inizializzazione è diversa se si sta usando un sistema</sup> operativo Unix o Microsoft Windows.

<span id="page-28-3"></span> $6$ Se veda più avanti il Makefile e le macro supportate.

- npn.c: contiene l'implementazione delle funzioni NPN \*. Queste implementa-zioni riprendono quelle utilizzate da Mozilla<sup>[7](#page-29-1)</sup> senza utilizzare la notazione delle classi e con l'aggiunta di informazioni per il debug.
- La directory include/ contiene i file header forniti da Mozilla e necessari per la compilazione del plugin.
- Il Makefile: per la compilazione del plugin è fortemente raccomandato l'utilizzo di un Makefile. É possibile adattare quello fornito per il plugin app-wrapper oppure utilizzare quelli presenti nella directory examples/. E im- ´ portante ricordarsi di definire tutte le macro necessarie all'interno del Makefile altrimenti si perdono le funzionalita di questa implementazione. `

### <span id="page-29-0"></span>2.2 Le macro introdotte

Per facilitare lo sviluppo di un plugin e per permettere allo sviluppatore di scrivere solo codice necessario allo scopo del plugin, ho introdotto alcune macro. Queste macro è necessario definirle nel Makefile in modo tale da renderle disponibile a tutti file. Le macro introdotte sono le seguenti:

- PLUGINDEBUG: indica che si vuole compilare il plugin con il supporto al debug completo. In questo modo vengono stampati messaggi di debug ad ogni invocazione di una funzione delle NPAPI, e quando è stato ritenuto oppurtuno. Lo sviluppatore può utilizzare la funzione  $deb$ Mes $(\ldots)$  definita nel file myplugin.c con la stessa sintassi della funzione printf(...) in modo tale da creare informazioni di debug. I messaggi vengono stampati su terminale (in Linux/FreeBSD) o su file (Windows).
- PLUGINOUT: utilizzata solo in Microsoft Windows, e serve per settare il percorso e il nome del file per il debug. Infatti si Windows non esiste lo *stdout* e quindi le informazioni di debug sono salvate su un file. É possibile vedere queste informazioni in tempo reale aprendo un terminale (o una shell DOS) e digitare un comando del tipo tail -f nome del file.
- NPN MACROS: implementa le funzioni NPN \* come macro. In questa maniera il codice risulterà più veloce, a scapito della mancanza di codice di debug e soprattutto della mancanza di controlli sui parametri passati alle funzioni. Il comportamento del browser risulta non definito se vengono passati parametri di tipo sbagliato a tali funzioni. Si consiglia di non utilizzare questa macro finche` il codice non è stato testato approfonditamente.

<span id="page-29-1"></span> $7$ Nel file npn gate.cpp.

- USEINITIAL: se questa macro è definita, allora lo sviluppatore si appoggia alle funzioni di inizializzazione e chiusura<sup>[8](#page-30-1)</sup> predefinite. Spesso è consigliato definire questa macro, in quanto generalmente è necessario utilizzare funzioni di inizializzazione personalizzate quando si deve allocare della memoria condivisa fra più istanze del plugin.
- WANT\_X11: se la macro è definita viene detto a Mozilla che si intende utilizzare la piattaforma X11. In generale in caso di plugin per Linux/FreeBSD è necessario definire questa macro anche se non si usano esplicitamente funzioni di X11 in quanto altrimenti non si pio accedere ad alcuni membri privati riguardanti ` l'implementazione della finestra.
- WANT SDL: informa il plugin che si vuole utilizzare la libreria SDL e rende disponibile la funzione HackSDL() che setta la variabile d'ambiente SDL WINDOWID con il valore della finestra assegnata al plugin in modo tale che un'applicazione SDL venga eseguita come plugin.
- WANT\_STREAM: Se la macro è definita significa che lo sviluppatore sta creando un plugin che necessita delle funzioni riguardanti lo streaming. In questo caso e` necessario definire nel proprio codice tutte le funzioni riguardanti lo streaming. Nel caso lo sviluppatore non intende utilizzare queste funzioni, la macro non deve essere definita, cosicchè saranno utilizzate le implementazioni *stub* presenti nel file myplugin.c.

### <span id="page-30-0"></span>2.3 Linee guida

Il file README.start fornisce le informazioni primarie per poter scrivere un plugin per il browser Firefox. La prima cosa da fare è includere il file myplugin.h nel proprio codice sorgente. Questo file include tutti i file necessari per la piattaforma in uso, e fornisce alcune funzioni utili per il debug. A seconda delle funzionalità richieste è necessario dichiarare alcune macro (si veda il paragrafo precedente) nel Makefile in modo tale che vengano incluse o meno alcune funzioni predefinite.

In linea di massima le funzioni facenti parte delle NPAPI che un programmatore deve necessariamente implementare sono le seguenti:

• NPP New() e NPP Destroy(): necessarie per la creazione e la distruzione di una istanza del plugin. Nella funzione di creazione è necessario allocare la memoria riservata all'istanza del plugin, che sara deallocata nella funzione di distruzione. `

<span id="page-30-1"></span> $8$ NP Initialize() e NP Shutdown()

- $NPP_GetValue()$ : è necessario specificare in questa funzione una descrizione del plugin, e le caratteristiche che si vuole richiedere di usare (ad esempio se si sta scrivendo un plugin *scriptabile*).
- NPP SetWindow(): è la funzione che si occupa di disegnare il plugin nella finestra assegnatagli dal browser.
- NPP GetMIMEDescription(): indica i MIME types che il plugin supporta. É utilizzata solo in ambiente Unix.

Inoltre è possibile implementare le funzioni di inizializzazione e chiusura personalizzate[9](#page-31-0) non dichiarando la macro USEINITIAL.

In genere si consiglia di memorizzare tutte le informazioni private di un istanza in una struttura *instance*, che sarà memorizzata nel campo pdata passato nel parametro NPP di ogni funzione delle NPAPI.

Gli esempi nel capitolo successivo mostreranno in maniera piu esauriente come ` scrivere un plugin per sistemi operativi *Unix-like*. Nell'ultimo capitolo verranno introdotte le differenze principale per scrivere un plugin compatibile con Microsoft Windows.

<span id="page-31-0"></span><sup>&</sup>lt;sup>9</sup>attraverso puntatori a funzione, si veda gli esempi del capitolo successivo.

## <span id="page-32-0"></span>Capitolo 3

# Descrizione del funzionamento di un plugin attraverso esempi

In questo capitolo tratteremo lo sviluppo di plugin attraverso esempi via via sempre piu complessi. I primi esempi mostreranno i passi fondamentali che uno sviluppatore ` dovrebbe seguire per scrivere un plugin, successivamente verra trattato il caso di plugin ` scriptabili.

### <span id="page-32-1"></span>3.1 Le basi

In questo paragrafo vedremo lo sviluppo di un plugin semplice che non ha nessuna utilita tranne mostrare allo sviluppatore come iniziare a scrivere un plugin. In tutti ` gli esempi è presente molto codice di debug; perciò è altamente consigliato avviare il browser da un terminale in modo tale da poter leggere l'output dal terminale stesso. Lo sviluppo sarà effettuato seguendo le linee guida esposte nel capitolo precedente.

*Listing 3.1: La struttura dati instance per il plugin1*

```
struct _instance {
        int mX, mY; /* Left high corner coordinates of the window */
        int mWidth , mHeight ; /* Plugin window size */
        Display * mDisplay ;
        Window mWindow ; /* Window id */
};
```

```
Listing 3.2: Spezzone della funzione NPP New() per il plugin1
```

```
1 | NPError NPP_New (NPMIMEType pluginType, NPP instance
2 uint16 mode, int16 argc, char *argn [],
3 char *argv[], NPSavedData *saved) {<br>4 struct _instance * my_instance;
          struct _instance * my_instance;
5 my_instance = NPN_MemAlloc(sizeof(struct _instance));
6 bzero ( my_instance , sizeof ( my_instance ));
7 instance -> pdata = ( void *) my_instance ;
8 return NPERR_NO_ERROR;
9 }
```
*Listing 3.3: La funzione* NP GetMIMEDescription() *per il plugin1*

```
char * NP_GetMIMEDescription ( void ) {
         debMes ("calling %s\n", __FUNCTION__);
         return " application /x - e1 : e1 : Plugin1 ";
}
```
#### <span id="page-33-0"></span>3.1.1 Struttura dati usata

La struttura dati privata del plugin (codice [3.1\)](#page-32-2) contiene soltanto alcune informazioni geometriche sulla finestra, un puntatore al Display del server X usato e un identificatore della finestra del plugin. Non sono presenti altre variabili, in quanto come gia detto in ` precedenza questo plugin non ha nessuna funzione utile.

#### <span id="page-33-1"></span>3.1.2 Inizializzazione e distruzione

Sono state usate le funzioni predefinite per l'inizializzazione e chiusura globali. Per questo plugin infatti non è necessario allocare spazio condiviso fra le varie istanze. La prima<sup>l</sup> funzione chiamata è NP\_GetMIMEDescription() (codice [3.3\)](#page-33-3), che indica al browser il MIME type supportato da questo plugin, e l'eventuale estensione del

*Listing 3.4: Spezzone della funzione* NP Destroy() *per il plugin1*

```
NPError NPP_Destroy ( NPP instance , NPSavedData ** save ) {
         NPN_MemFree ( instance -> pdata ) ;
        return NPERR_NO_ERROR ;
}
```
<span id="page-33-5"></span><sup>&</sup>lt;sup>1</sup>In realtà come già detto in precedenza questa funzione è chiamata soltanto quando il browser si accorge che il codice del plugin è stato modificato.

*Listing 3.5: Spezzone della funzione* NPP GetValue() *per il plugin1*

```
NPError NPP_GetValue ( NPP instance , NPPVariable variable , void * value ) {
        switch (variable) {
        case NPPVpluginNameString :
                 debMes (" %s: requested % d( NPPVpluginNameString ) \n",
                            __FUNCTION__, variable);
                 *((char **)value) = "plugin1";break ;
        case NPPVpluginDescriptionString :
                 debMes(" %s: requested %d(NPPVpluginDescriptionString)\n",
                            __FUNCTION__ , variable );
                 *(( char **) value ) = " plugin1 - This is a test example plugin ";
                 break ;
        return NPERR_NO_ERROR ;
}
```
file che lo invoca. In questo caso il MIME type supportato è application/ $x$ -e1, l'estensione associate è .e1 e il nome del plugin è Plugin1.

Per quanto riguarda la creazione dell'istanza del plugin (codice [3.2\)](#page-33-2) per prima cosa viene allocato lo spazio necessario per memorizzare la struttura instance (codice [3.2](#page-33-2) linea [5\)](#page-33-6), poi ne viene azzerato il contenuto e successivamente viene associato il puntatore a questa struttura alla nuova istanza NPP passata dalla funzione NPP New() (codice [3.2](#page-33-2) linea [7\)](#page-33-7). Infine se non ci sono stati errori<sup>[2](#page-34-2)</sup> la funzione ritorna NPERR\_NO\_ERROR.

Dopo la creazione dell'istanza (e anche in momenti successivi) il browser può chiamare la funzione NPP GetValue() (codice [3.5\)](#page-34-1) per chiedere informazioni al plugin. Generalmente si specifica qui il nome e una descrizione completa del plugin, e in piu` si puo informare il browser delle caratteristiche che vogliamo usare (ad esempio se ` vogliare creare un plugin scriptabile . . . ). Tutti i casi usabili in questa funzione sono specificati nel codice sorgente del plugin.

La distruzione dell'istanza è effettuata dalla funzione NPP Destroy() (codice [3.4\)](#page-33-4). In questo esempio viene deallocata la memoria allocata dalla funzione NPP New(). Come consigliato da mozilla l'allocazione e la deallocazione della memoria e effettuata ` tramite le funzioni fornite da NPAPI<sup>[3](#page-34-3)</sup>.

#### <span id="page-34-0"></span>3.1.3 Funzionamento

In questo esempio la funzionalità del plugin è svolta interamente dalla funzione NPP SetWindow(). Questa funzione è chiamata la prima volta dal browser nel momento in cui crea la finestra assegnata al plugin, e le volte successive quando cambiano le geometrie della finestra o quando è necessario effettuare un aggiornamento del

<span id="page-34-2"></span><sup>&</sup>lt;sup>2</sup>In questo spezzone di codice sono stati omessi alcuni test di verifica.

<span id="page-34-3"></span> $3$ NPN MemAlloc() e NPN MemFree().

```
Listing 3.6: Spezzone della funzione NPP SetWindow() per il plugin1
```

```
1 | NPError NPP_SetWindow (NPP instance, NPWindow* window) {
2 <br>
2 struct _instance * my_instance;
3 my_instance = (struct _instance *) instance->pdata;
4 if ( my_instance -> mWindow == ( Window ) window -> window ) {
5 if ((my\_instance - \text{y} - \text{y} - \text{y6 \begin{array}{c|c} \hline \end{array} /* Stampo le coordinate della finestra */
7 }
8 else {
9 debMes (" %s: repaint the window \n", __FUNCTION__);<br>
}
10 }
11 } else {
12 debMes (" %s: first time in the function \n", __FUNCTION__);
13 my instance -> mWindow = (Window) window -> window :
14 | NPSetWindowCallbackStruct *ws_info =
15 (NPSetWindowCallbackStruct *) window -> ws_info;
16 my_instance ->mDisplay = ws_info->display;
17 }
18 | my_instance -\geq mX = window -\geq x;
19 [...]
20 22 \choose 21 return NPERR_NO_ERROR;
21 }
```
<span id="page-35-5"></span><span id="page-35-4"></span>disegno. Per prima cosa viene estratta la struttura che contiene i dati privati del plugin dal parametro instance passato dalla funzione. Poi viene confrontato l'identificatore della finestra passata dalla funzione attraverso il parametro window con quello memorizzato in precedenza (codice [3.6](#page-35-0) linea [4\)](#page-35-1). Se i due identificatori sono uguali significa che non è la prima volta che questa funzione è eseguita, e viene effettuato un test per vedere se è cambiata la geometria della finestra<sup>[4](#page-35-2)</sup> oppure se è solo necessario effettuare un refresh della finestra stessa. Se invece i due identificatori non sono uguali, si può supporre<sup>[5](#page-35-3)</sup> che la funzione NPP<sub>-</sub>SetWindow() è stata chiamata per la prima volta. In questo caso si memorizza l'dentificatore della finestra passatoci dalla funzione nel campo privato dell'istanza, e si estraggono alcune informazioni sulla finestra dipendenti dalla piattaforma in uso dalla struttura NPSetWindowCallbackStruct (codice [3.6](#page-35-0) linea [14\)](#page-35-4). A questo punto e possibile inizializzare il sottosistema grafico a seconda ` della piattaforma usata. Infine (codice [3.6](#page-35-0) linea [18\)](#page-35-5) si memorizzano tutte le informazioni relative alla posizione della finestra nei capi privati del plugin. A questo punto si potrebbero chiamare le funzioni per effettuare eventuali disegni sulla finestra.

Un tipico output dell'esecuzione del plugin è mostrato nel codice  $3.7$ . Sono mo-

<span id="page-35-2"></span><sup>&</sup>lt;sup>4</sup>In questo esempio non è possibile cambiare le dimensioni della finestra; le uniche coordinate che possono cambiare sono la posizione di inizio della finestra che cambiano se la finestra del browser viene ridimensionata.

<span id="page-35-3"></span><sup>5</sup>Teoricamente potrebbe essere passato un window id diverso da quello passato in precedenza. Cio` significa che la finestra del plugin è stata distrutta e ne è stata creata una nuova. In questo caso è necessario effettuare nuovamente le inizializzazioni come la prima volta
*Listing 3.7: Output su terminale del plugin1*

```
calling NP_Initialize
-- NPN_Version called
Plugin version: 0.17 Browser support: 0.19
calling NPP_New
-- NPN MemAlloc called
calling NPP_GetValue
 NPP_GetValue : requested 14( NPPVpluginNeedsXEmbed )
calling NPP_SetWindow
 NPP_SetWindow: first time in the function
calling NPP_GetValue
 NPP_GetValue : requested 15( NPPVpluginScriptableNPObject )
calling NPP GetValue
 NPP_GetValue : requested 11( NPPVpluginScriptableIID )
calling NPP_SetWindow
 NPP_SetWindow : repaint the window
calling NPP_SetWindow
 NPP_SetWindow: Old size 240x200, old position 8x198; New size 240x200, new
  position 8 x236
calling NPP_SetWindow
 NPP_SetWindow: repaint the window
calling NPP_SetWindow
 NPP_SetWindow: repaint the window
calling NPP_SetWindow
 NPP_SetWindow : repaint the window
calling NPP_SetWindow
 NPP_SetWindow : repaint the window
calling NPP_Destroy
-- NPN MemFree called
calling NP_Shutdown
```
strate tutte le funzioni chiamate sia dal browser che dal plugin. Da notare le chiamate del browser alla funzione NPP GetValue() per chiedere infomazioni sul plugin (in questo caso è chiesto se il plugin richede *XEmbed*, se è scriptabile attraverso *npruntime* o attraverso modi obsoleti). La funzione NP\_GetMIMEDescription() non è stata chiamata in quanto questo plugin era gia stato eseguito in precedenza. . `

## 3.1.4 Compilazione

Per compilare il plugin è necessario dare il comando make plugin1 che invocherà il corretto *makefile* per la compilazione. Le macro usate sono -DPLUGINDEBUG per il debug e -DUSEINITIAL in quanto in questo primo esempio utilizzeremo le funzioni di inizializzazione e chiusura predefinite. L'installazione avverra in automatico nella ` directory ~/.mozilla/plugins, in modo tale che il plugin risulti attivo per il singolo utente.

<span id="page-37-0"></span>*Listing 3.8: Modifiche al plugin1 per utilizzare funzioni di inizializzazione e shutdown personalizzate.*

```
1 | NPError my_Initialize (NPNetscapeFuncs* npn, NPPluginFuncs* npp) {
2 debMes ("calling %s\n", __FUNCTION__);
3 debMes (" Using my own initialize function \n");<br>4 return NPERR_NO_ERROR;
               4 return NPERR_NO_ERROR ;
5 \mid \}6
7 NPError my_Shutdown ( void ) {
\begin{array}{c|c|c|c|c} \hline \begin{array}{ccc} 8 & \text{debMes ("calling %s\&\n_1, & \text{FUNCTION}_-); \ \hline \end{array} \\ \hline \end{array}debMes (" Using my own shutdown function \n");
10 | return NPERR_NO_ERROR;
11 \mid \}
```
#### 3.1.5 Uso di funzioni di inizializzazione personalizzate

Il successivo esempio (file plugin1a) differisce dal precedente soltanto nell'utilizzo di funzioni personalizzate di inizializzazione e chiusura.

Le due funzioni di inizializzazione (my Initialize()) e shutdown (my Shutdown()) non fanno niente di diverso, mostrano soltanto un messaggio sul terminale nel momento in cui vengono chiamate (codice [3.8\)](#page-37-0). É necessario commentare nel *Makefile* la macro -DUSEINITIAL in modo tale che i due puntatori alle funzioni personalizzate vengano inizializzati correttamente nella funzione di inizializzazione predefinita.

# 3.2 I plugin scriptabili

In questo paragrafo tratteremo due esempi riguardanti lo scripting dei plugin. Con il termine scripting si intende la possibilita di chiamare funzioni Javascript (o accede- ` re al contenuto del DOM) dall'interno del codice del plugin, e esportare funzioni (e variabili) del plugin rendendole chiamabili da Javascript.

### 3.2.1 L'esempio plugins1

Il primo esempio mostra come e possibile accedere agli elementi del DOM dall'interno ` del plugin. Al momento della creazione dell'istanza il plugin recupera alcune informazioni riguardanti il DOM e le mostra su terminale. Inoltre alla prima esecuzione della funzione NPP SetWindow() visualizza una finestra di conferma nel browser, e il risultato della risposta (un boolean) verra mostrato su terminale. `

```
Listing 3.9: Spezzone della funzione NPP New() per plugins1.
```

```
1 \lfloor \lfloor \ldots \lfloor2 if (!plugin_calls_js (instance, "document.location.href", & res))
3 debMes (" %s: Error retreiving href \n", __FUNCTION__);
4 else {
5 debMes (" %s: href=%s\n", __FUNCTION__
6 NPVARIANT_TO_STRING ( res ). utf8characters ) ;
           /* Now we must release the object used for retreive DOM infos */
8 | NPN_ReleaseVariantValue (& res) ;
9 }
10 \mid 5 \ldots 111 /* Altre chiamate a plugin_calls_js (...) */
12 [...]
```
*Listing 3.10: Spezzone della funzione* NPP SetWindow() *per plugins1.*

```
1 [...]
2 if (!plugin_calls_js(instance,"window.confirm
3 ('Hello!This confirm window has been create by plugin')", & res))
4 debMes (" %s: Error calling window .confirm \n", __FUNCTION__);
5 else {
6 my_instance -> result = NPVARIANT_TO_BOOLEAN (res);
7 | if (my\_instance \rightarrow result == TRUE) {
8 debMes (" %s: javascript return true \n", __FUNCTION__);
9 }
\begin{array}{c|c}\n 10 \\
 11\n \end{array} else {
          debMes (" %s: javascript return false \n", __FUNCTION__);
12 }
13 | NPN_ReleaseVariantValue (& res);
14 \mid15 \mid 1...1
```
#### Struttura dati usata

La struttura dati usata è molto simile all'esempio precedente, con la sola aggiunta di un campo boolean che contiene il risultato della chiamata *window.confirm*.

#### Funzionamento

Sono state utilizzate le funzioni di inizializzazione e shutdown predefinite in quanto sufficienti per lo scopo di questo esempio. La prima parte della funzione di creazione dell'istanza (NPP\_New()) è simile al precedente esempio. Dopo l'allocazione della memoria e le inizializzazioni alla struttura dati, vengono effettuate quattro chiamate alla funzione plugin calls js() (codice [3.9\)](#page-38-0) per eseguire codice Javascript dall'interno del plugin effettuando chiamate a funzioni facenti parte delle *NPAPI* (vedi appendice [A.2\)](#page-71-0).

```
Listing 3.11: Frammenti di output per plugins1.
```

```
calling NPP_New
2 - NPN_MemAlloc called
3 [...]
4 calling plugin_calls_js
5 -- NPN_GetValue called
   -- NPN_GetValue returns 0
7 -- NPN_Evaluate called
8 \sim NPN_Evaluate returns 1
9 -- NPN_ReleaseObject called; counter is 1
10 -- NPN_ReleaseObject returns; counter is 0
11 | NPP_New: userAgent=Mozilla/5.0 (X11; U; Linux x86_64; it; rv:1.9.0.9) Gecko
     /2009042311 Gentoo Firefox /3.0.9
12 [ [ ...]13 | NPP_SetWindow: first time in the function
14 calling plugin_calls_js
15 -- NPN_GetValue called
16 -- NPN_GetValue returns 0
17 -- NPN_Evaluate called
18 -- NPN_Evaluate returns 1
19 -- NPN_ReleaseObject called; counter is 1
20 -- NPN_ReleaseObject returns; counter is 0
21 NPP_SetWindow: javascript return true<br>22 -- NPN ReleaseVariantValue called
   -- NPN_ReleaseVariantValue called
23 [\ldots]
```
La prima volta che viene chiamata la funzione NPP SetWindow() appare una finestra di conferma nella quale e mostrato un messaggio generato dal plugin. Il risultato di ` questa scelta è convertito in boolean (attraverso la macro NPVARIANT\_TO\_BOOLEAN()) e memorizzato nella variabile privata result. Da notare che ogni volta che viene chiamata la funzione plugin calls js() è necessario chiamare esplicitamente la funzione NPN ReleaseVariantValue(&res) per liberare l'oggetto NPVariant passatoci dal browser.

Un tipico output su terminale è mostrato nel codice [3.11.](#page-39-0) Alla linea [4](#page-39-1) si vede la chiamata alla funzione plugin calls js con la richiesta di informazioni sull' *user agent* del browser. Tale funzione chiama a sua volta le funzioni NPN GetValue(), NPN Evaluate() e NPN ReleaseObject(), e infine è stampato il risultato della chiamata. Alla riga [14](#page-39-2) e mostrata la chiamata Javascript effettuata all'interno della ` funzione NPP\_SetWindow(), con il risultato del click dell'utente<sup>[6](#page-39-3)</sup>.

### 3.2.2 L'esempio plugins2

L'esempio succesivo tratta la seconda parte dei plugin scriptabili: rendere accessibile all'esterno del plugin funzioni e variabili interne. Per far ciò è necessario creare un

<span id="page-39-3"></span><sup>6</sup>OK=true, Cancel=false.

```
Listing 3.12: Struttura dati per plugins2.
```

```
struct _my_obj {
2 NPObject me; /* the actual object. */
3 Struct _instance * instance; /* Pointer to te actual plugin instance */
4 NPIdentifier func1; /* [my_fn1] The function that will be accessible
         from javascript */
5 NPIdentifier valId; /* [value] NPVariant representing the integer val */
6 };
7 struct _instance {
8 | long mWindow; /* Window id */
9 int mX, mY; /* Left high corner coordinates of the window */
10 | int mWidth, mHeight; /* Window dimension */
11 Display *mDisplay;
12 struct _my_obj * objS; /* A pointer to the scriptable object*/
13 int val; /* The value set and read through javascript */
14 };
```
oggetto scriptabile (NPObject) e renderlo disponibile al browser. Questo esempio esporta una funzione e una variabile intera. Premendo il pulsante *Run* viene eseguita la funzione che mostra un messaggio, mentre con i pulsanti *Set value* e *Get value* si setta e si legge un valore intero.

#### Struttura dati usata

La struttura dati usata è mostrata nel codice  $3.12$ . La struttura instance è stata ampliata con un intero val che rappresenta la variabile esportata dal plugin, e con un puntatore a una struttura my obj che rappresenta l'oggetto scriptabile esportato al browser. All'oggetto standard NPObject è stato sovrapposto un oggetto personalizzato my obj in modo tale da poter memorizzare ulteriori informazioni nell'oggetto scriptabile senza dover utilizzare variabili globali. All'interno di questo oggetto è presente un puntatore all'istanza del plugin in modo tale da poter accedere a tutti i dati del plugin, e i due identificatori<sup>[7](#page-40-1)</sup> della funzione e della variabile esportati.

#### Inizializzazione

Le funzioni NPP New() e NPP SetWindow() sono simili all'esempio base. Nella prima viene allocato lo spazio necessario per memorizzare l'istanza e vengono inizializzati i vari membri, mentre la seconda stampa soltanto messaggi di informazione e di debug su terminale.

La funzione NPP GetValue() (codice  $3.13$ ) è stata ampliata in modo tale da informare il browser che il plugin crea ed esporta un oggetto scriptabile. Il *caso*

<span id="page-40-1"></span><sup>&</sup>lt;sup>7</sup>di tipo NPIdentifier

<span id="page-41-0"></span>*Listing 3.13: Parte della funzione* NPP GetValue() *per invocare la creazione dell'oggetto scriptabile, per plugins2.*

```
1 [...]
2 case NPPVpluginScriptableNPObject :
3 debMes (" %s: requested %d(NPPVpluginScriptableNPObject)\n",<br>
4 contract contract (TUNCTION<sub>c</sub>, variable);
                           \overline{\phantom{a}} __FUNCTION__, variable);
5 *( NPObject **) value = my_GetScriptableObject ( instance );
6 break;
7 [\ldots]
```

```
Listing 3.14: La funzione my GetScriptableObject() per la creazione dell'ogget-
             to scriptabile, per plugins2.
```

```
1 NPObject *my_GetScriptableObject (NPP instance) {
2 [...]
3 if (! my_instance -> objS ) {
4 debMes (" %s: creating new object \n", __FUNCTION__);
5 my_instance -> objS = (struct _my_obj*)
6 NPN_CreateObject (instance, & xyz_scriptable);<br>if (my_instance->objS) {
                 if (my_instance -> objS) {
8 my_instance -> objS -> func1 =<br>
9 MPN_GetStringIdent
                               NPN_GetStringIdentifier ("my_fn1");
10 my\_instance \rightarrow objS \rightarrow valid =11 NPN_GetStringIdentifier ("value");
12 }
13 else
14 debMes (" %s: Error creating new object \n", __FUNCTION__);
15 } else {
16 debMes (" %s: object already existing \n", __FUNCTION__);<br>
17 MPN_RetainObject ((NPObject*)my_instance->objS);
          NPN_RetainObject ((NPObject *) my_instance -> objS);
18 }
19 return (NPObject*) (my_instance->objS);
20 \mid \}
```
<span id="page-41-4"></span>NPPVpluginScriptableNPObject rappresenta l'uso della scriptabilita attraverso l'u- ` so di oggetti NPObject. Quando il browser fa questa richiesta, viene chiamata la funzione my GetScriptableObject() che crea l'oggetto, e lo ritorna nella variabile value che viene passata al browser.

#### L'oggetto scriptabile

La funzione che effettua la creazione dell'oggetto scriptabile è my GetScriptableObject(). Questa funzione controlla se l'oggetto è già stato creato in precedenza (codice  $3.14$  linea [3\)](#page-41-2) e in caso affermativo $8$  incrementa il

<span id="page-41-3"></span> ${}^{8}$ Il browser può invocare la funzione NPP\_GetValue() più volte durante l'esecuzione. In questi casi è necessario non creare pià copie dell'oggetto, ma indicare che l'oggetto è stato referenziato più volte.

contatore degli oggetti referenziati attraverso la funzione NPN RetainObject(linea [17\)](#page-41-4). Con la chiamata alla funzione NPN CreateObject() viene effettuata la creazione dell'oggetto scriptabile. Questa funzione ha come parametri l'istanza del plugin, e una struttura NPClass che rappresenta l'implementazione dell'oggetto. Successivamente (linea [9\)](#page-41-5) viene associata all'identificatore my fn1 la chiamata alla funzione func1() e all'identificatore value la variabile valId. Questi saranno i due identificatori per accedere alla funzione e alla variabile dall'esterno del plugin.

#### L'implementazione della NPClass

Poiche abbiamo usato un oggetto personalizzato, è necessario implementare le funzioni allocate() e deallocate() per allocare e deallocare lo spazio necessario per memorizzare l'oggetto. Nell'allocazione è anche necessario inizializzare il puntatore all'istanza del plugin, in quanto l'istanza non sara accessibile dalle altre funzioni della ` classe. Le seguenti funzioni della NPCLASS sono state personalizzate in modo da informare il browser delle funzioni e delle variabili esportate:

- la funzione hasProperty() dice al browser se un identificatore è un membro dell'oggetto, in questo caso esiste solo la variabile valId;
- la funzione getProperty() ritorna nel parametro Result il valore della variabile intera convertito nel tipo NPVariant;
- la funzione \_setProperty() setta la variabile intera con il valore (convertito prima in intero) del parametro value;
- la funzione hasMethod() informa il browser se l'indentificatore name è una funzione dell'oggetto;
- la funzione invoke() invoca la funzione name con gli eventuali parametri (in questo caso nessun parametro è passato alla funzione); il risultato della funzione è passato al browser attraverso il parametro result.

In tutte queste funzioni di accesso ai metodi e ai membri dell'oggetto è sempre per prima cosa verificato il nome del membro o metodo da eseguire; se questo nome non combacia con quelli implementati nel plugin viene ritornato il valore false.

Le altre funzioni della NPClass sono state implementate come *stub* in quanto non necessarie per questo plugin.

Sarà poi il browser a *rilasciare* l'ggetto quando necessario.

```
Listing 3.15: L'implementazione della NPClass per l'oggetto scriptabile per
            plugins2.
```

```
1 static NPObject *_{a}allocate (NPP instance, NPClass *cl) {
2 \begin{array}{c|c} 2 & \text{struct } \texttt{\_my\_obj} * o = \texttt{malloc}(\texttt{sizeof}(\texttt{struct } \texttt{\_my\_obj})) ; \\ 0 - > \texttt{instance} = (\texttt{struct } \texttt{\_instance} * ) \texttt{ instance} - > \texttt{pdata}; \end{array}o->instance = (struct _instance *) instance->pdata;
4 return (NPObject *) o;
5 \mid \}6
7 static void _deallocate ( NPObject *o) {
8 struct my\_obj * obj = (struct my\_obj *) o;<br>
9 obj->instance->objS = NULL;
             obj \rightarrow instance \rightarrow objS = NULL;\begin{array}{c|c} 10 & \text{free (o)}; \end{array}\overline{11}12
13 static bool _hasProperty (NPObject *o, NPIdentifier name) {
14 \vert struct _my_obj *x = (struct -my\_obj *) o;15 | return (name == x->valId);
16 \mid \}17
18 static bool _getProperty (NPObject *o, NPIdentifier name, NPVariant *result) {
19 | struct my_obj *x = (struct_my_obj *)o;20 if (name == x->valId) {
21 INT32_TO_NPVARIANT (x->instance->val, *result);<br>
return true;
                       return true;
23 }
\begin{array}{c|c}\n & \text{return false;} \\
25 & \text{ } \\
\end{array}25 }
26
27 static bool _setProperty ( NPObject *o , NPIdentifier name , const NPVariant * value
    ) {
28 \vert struct _my_obj *x = (struct _my_obj *)o;
29 if (name == x->valId) {
30 x -> instance -> val = NPVARIANT_TO_INT32 (* value );
\begin{array}{c|c}\n 31 & \text{return true;} \\
 32 & \text{ } \\
 \end{array}32 }
33 return false;
34 }
35
\begin{array}{c|c} 37 \overline{\smash)36} & \text{static } \text{bool } \text{ } \text{.} \end{array} hasMethod (NPObject *o, NPIdentifier name) {<br>37
37 struct _my_obj *x = ( struct _my_obj *) o;
38 return (name == x->func1);
39 \mid \}40
41 static bool _invoke (NPObject *o, NPIdentifier name,
42 const NPVariant *argv, uint32_t argc, NPVariant *result) {
43 \vert struct _my_obj *x = (struct _my_obj *)o;
44 if (name = x - \frac{1}{2} ) {
45 STRINGZ_TO_NPVARIANT ( strdup (" This string is created by plugin !")
                        ,
46 * result );
47 return TRUE;
48 }
49 return FALSE;
50 \mid \}
```

```
Listing 3.16: Il codice HTML per l'esempio plugins2.
```

```
1 [...]
2 | \epsilonembed type="application/x-s2" id="test"></embed>
3 \mid <br/> /> <br/> <br/> <br/> <br/> <br/> <br/> <br/> <br/> <br/> <br/> <br/> <br/> <br/> <br/> <br/> <br/> <br/> <br/> <br/> <br/> <br/> <br/> <br/> <br/> <br/> <br/> <br/> <br/> <br/> <br/> <br/> <br/> <br/> <br/> <b
4 \times \text{form}5 <input type="button" value="Run" onclick=alert (test.my_fn1())><br>
6 <input type="button" value="Set value" onclick=setValue ()><br></a>
<input type="button" value="Get value" onclick=getValue ()><br>
         7 < input type =" button " value =" Get value " onclick = getValue () ><br >
8 \mid \langle / \text{form} \rangle9 < script >
10 function setValue () {
11 var res = window.prompt ("Insert an integer to pass to plugin");
12 var i = parseInt (res);
13 test . value = i:
14 }
15 function getValue () {
16 var res = test. value;
17 window . alert ("The integer from the plugin is: " + res);
18 \mid \}19 \mid \langle / \text{script} \rangle20 [...]
```
#### Il codice HTML per l'esempio

Il codice HTML per visualizzare l'esempio è mostrato nel listato  $3.16$ . Si può notare che il plugin è invocato attraverso il tag embed, al quale è stato assegnato un id uguale a test, con il quale è possibile accedere alle funzione e ai membri del plugin. Premendo il pulsante *Run* viene eeguita la funzione test.my fn1() e visualizzato il risultato attraverso una finestra Javascript di *alert*. Premendo i pulsanti *Set value* o *Get value* viene settata o visualizzato un intero, accedendo in scrittura o lettura al membro value del plugin.

# Capitolo 4

# Le applicazioni SDL: esempi di integrazione in un plugin

 $SDL<sup>1</sup>$  $SDL<sup>1</sup>$  $SDL<sup>1</sup>$  è una libreria multipiattaforma scritta in C rilasciata sotto la licenza GNU LG-PL[2](#page-45-1) per lo sviluppo di applicazioni multimediali. SDL crea un livello astratto al di sopra di varie piattaforme software grafiche e sonore e dunque puo controllare video, ` audio, CDROM e altre periferiche. Essendo multipiattaforma, e possibile creare appli- ` cazioni su un sistema operativo e portarlo in altri senza apportare modifiche importanti al codice. Le piattaforme supportare sono molte, a partire da Microsoft Windows, Linux/Unix, fino ad arrivare ai sistemi Windows CE e SymbianOS.

# 4.1 Breve introduzione a SDL

L'implementazione di SDL è relativamente semplice: è un wrapper leggero e multi piattaforma che fornisce il supporto alle operazioni 2D sui pixel, suoni, accesso ai file, gestione degli eventi, temporizzatori, thread e altro. E spesso usata come complemento ´ alle OpenGL settando l'output grafico e fornendo la gestione dell'input del mouse e della tastiera, che sono ben oltre lo scopo delle OpenGL.

La libreria è suddivisa in parecchi sottosistemi, tra i quali il Video (gestisce sia le funzioni per le superfici e l'OpenGL), l'Audio, il CD-ROM, il Joystick e il sottosistema Timer. A parte il supporto basico a basso livello, vi sono alcune librerie ufficiali di supporto che forniscono funzionalita addizionali. Queste comprendono le librerie ` standard, sono fornite sul sito ufficiale e incluse nella documentazione ufficiale<sup>[3](#page-45-2)</sup>:

SDL image : supporto per diversi formati di immagini;

<span id="page-45-0"></span><sup>1</sup><http://www.libsdl.org/>

<span id="page-45-1"></span><sup>2</sup><http://www.gnu.org/licenses/lgpl.html>

<span id="page-45-2"></span><sup>3</sup><http://www.libsdl.org/cgi/docwiki.cgi>

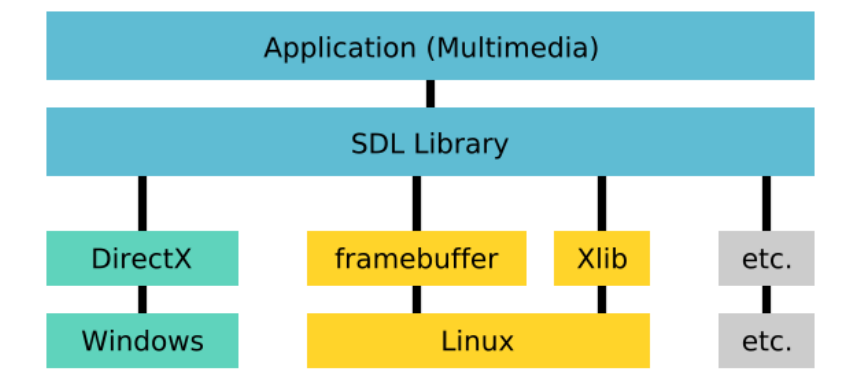

<span id="page-46-0"></span>*Figura 4.1: Livello di astrazione della libreria SDL per le piattaforme piu comuni. `*

SDL mixer : funzioni audio complesse, principalmente per il mixing dei suoni;

SDL net : supporto alla rete;

SDL ttf : supporto alla renderizzazione dei font TrueType;

SDL rtf : renderizzazione semplice del Rich Text Format.

Come si nota dalla figura [4.1](#page-46-0) su Microsoft Windows SDL fornisce un wrapper per le DirectX<sup>[4](#page-46-1)</sup>, mentre sulle piattaforme X11 SDL usa le Xlib per comunicare con il sistema grafico sottostante<sup>[5](#page-46-2)</sup>.

In questo capitolo vedremo attraverso alcuni esempi come è possibile inglobare un'applicazione SDL in un plugin per Firefox. Il problema risiede nel fatto che di default un'applicazione SDL crea una nuova finestra per l'esecuzione. Esiste la possibilita di settare la variabile d'ambiente ` SDL WINDOWID con il valore di un *windowid* in modo da forzare l'esecuzione dell'applicazione in una finestra gia esistente. In questo ` modo però l'applicazione SDL non sarà in grado di gestire nessun evento del mouse o della tastiera, né di ridimensionare la finestra.

Nei paragrafi successivi vedremo come sara possibile risolvere questo problema, ` sia effettuando modifiche all'applicazione che modificando la libreria SDL. La trattazione riguardera i sistemi operativi ` *UNIX like*; per una soluzione per i sistemi operativi Microsoft Windows si vedi il capitolo [6.](#page-61-0)

<span id="page-46-1"></span><sup>4</sup> a partire dalla versione 1.2 utilizza le DirectX 7.

<span id="page-46-2"></span> $5$ oppure il framebuffer se non è usato un server X.

## 4.1.1 Le finestre di SDL

Vediamo brevemente l'architetture delle finestre usate da un applicazione SDL, quando viene eseguita nella propria finestra. Esistono 3 finestre create da SDL:

- Wh vindow: è la finestra che viene *gestita* dal *window manager* del sistema. É creata come finestra figlia della finestra *root* e non e utilizzata per effettuare il ` disegno dell'applicazione, ma come contenitore della finestra SDL Window e per gestire alcuni eventi (come la gestione della tastiera, . . . ).[6](#page-47-0)
- SDL Window: è la finestra dove avviene il disegno dell'applicazione SDL. Questa finestra è creata come figlia della finestra WMwindow e gestisce gli eventi del mouse (pressione dei bottoni, movimento, ...)<sup>[7](#page-47-1)</sup>
- FSwindow: è la finestra che si occupa di disegnare lo schermo quando si passa alla visualizzazione a schermo intero.

Quando si tenta di eseguire un'applicazione SDL all'interno di una fine-stra esistente<sup>[8](#page-47-2)</sup>, le due finestre SDL\_Window e WMwindow coincidono, e la finestra FSwindow non viene creata. Inoltre non vengono effettuate le chiamate alla funzione XSelectInput() cosicche tutti gli eventi non possono essere gestiti dall'applicazione. ` Vedremo nel seguito del capitolo una possibile soluzione a questo problema.

# 4.2 L'applicazione di esempio

L'applicazione SDL che useremo come esempio $9$  è un semplice programma che disegna un rettangolo riempito con un gradiente dal nero a uno dei tre colori primari, dando all'utente la possibilita di spostarsi da un gradiente all'altro premendo le frecce ` su/giu e di ingrandire o ridurre il rettangolo premendo le frecce destra/sinistra. Inoltre è aggiunta la possibilità di passare alla visualizzazione a schermo intero e tornare alla modalita finestra premento semplicemente la barra spaziatrice. Per uscire dal ` programma è sufficiente premere Esc o fare click sulla x della finestra.

<span id="page-47-0"></span> $6$ La maschera degli eventi associata a questa finestra è: FocusChangeMask | KeyPressMask | KeyReleaseMask | PropertyChangeMask | StructureNotifyMask | KeymapStateMask.

<span id="page-47-1"></span><sup>&</sup>lt;sup>7</sup>in particolare la maschera degli eventi perquesta finestra sono: EnterWindowMask LeaveWindowMask | ButtonPressMask | ButtonReleaseMask | PointerMotionMask | ExposureMask.

<span id="page-47-2"></span><sup>8</sup> settando la variabile d'ambiente SDL WINDOWID con il valore di un *window id* valido

<span id="page-47-3"></span> $^9$ si veda il file sd1Ex/sd1Vani11a.c

# 4.3 Lo sviluppo

Vedremo in questo paragrafo come è stato risolto il problema dell'embedding dell'applicazione SDL di esempio all'interno di un plugin.

## 4.3.1 Il problema

Per mostrare il problema useremo l'applicazione sdlVanilla descritta in precedenza e un plugin (plugin2) che agisce da contenitore per l'applicazione.

## Il plugin

Il plugin utilizzato per questo primo esempio e` sdlEx/plugin2. Il plugin crea una finestra vuota nella quale viene eseguita l'applicazione il cui percorso è indicato nell'attributo progtorun passato dal codice HTML. Nella funzione NPP New() viene controllato se esiste l'attributo progtorun che conterra l'applicazione SDL da esegui- ` re all'interno del plugin. Durante la creazione della finestra vuota, nella funzione NPP SetWindow(), viene estratto il window id ed effettuato l'hack di SDL (cioe viene ` settata la variabile d'ambiente SDL WINDOWID con il window id della finestra esistente), dopodiche viene effettuata una fork ed eseguita l'applicazione SDL. `

## Esecuzione dell'applicazione sdlVanilla

Se proviamo ad eseguire l'applicazione sdlVanilla all'interno del plugin, invocando il codice HTML mostrato nel listato [4.1,](#page-48-0) si nota che il rettangolo viene visualizzato all'interno della finestra assegnata al plugin.

```
Listing 4.1: Codice HTML per eseguire l'applicazione sdlVanilla all'interno del
           plugin2.
```
< embed type =" application /x - p2 " progtorun ="./ sdlVanilla " > </ embed >

La pressione dei tasti o del mouse non ha nessun effetto, e non è possibile cambiare colore allo sfondo ne ridimensionare la finestra. Inoltre si puo notare che sovrappo- ` nendo una qualsiasi finestra al rettangolo, questo non viene successivamente piu ridi- ` segnato.<sup>[10](#page-48-1)</sup> Questo significa che l'applicazione SDL non riesce a gestire nessun tipo di evento generico.

<span id="page-48-1"></span> $10$ cioè l'evento Expose non viene gestito

## 4.3.2 Una prima soluzione

Guardando il sorgente della libreria SDL si puo notare che in varie parti all'interno del ` codice vengono eseguite alcune operazioni soltanto se l'applicazione SDL e eseguita ` in una propria finestra.

Una prima soluzione potrebbe essere quella di cercare di far eseguire queste operazioni all'applicazione SDL. Attraverso la funzione SDL GetWMInfo() e possibile ac- ` cedere alle informazioni private relative alla finestra e al Display assegnate da SDL. Una volta ottenute queste informazioni, è possibile effettuare una chiamata alla funzione XSelectInput() per chiedere al server X di inviare gli eventi relativi alla finestra all'applicazione SDL.

La nuova applicazione si chiama sdlEv. É stata creata la funzione setwinevents() che viene eseguita quando ci si accorge che l'applicazione deve usare una finestra già esistente. Il codice [4.2](#page-49-0) mostra tale funzione più in dettaglio.

*Listing 4.2: Parte della funzione* setwinevents()

```
static void setwinevents () {
\begin{array}{c|c} 2 & \text{ } & \text{ } & \text{ } & \text{ } \\ 3 & \text{ } & \text{ } & \text{ } & \text{ } \end{array}3 XWindowAttributes attr ;
4 long event_mask;
5 SDL_SysWMinfo info ;
6 SDL_VERSION (& info. version);
7 Display *SDL_Display = info.info.x11.display;
8 Window win = info.info.x11.window;
9
10 event_mask = KeyPressMask | KeyReleaseMask | ButtonPressMask |
11 ButtonReleaseMask | [...];
12
13 XGetWindowAttributes (SDL_Display, win, & attr);
14 if (not_yours (& attr, ButtonPressMask)) {<br>
fprintf(stderr, "Buttons already
                    fprintf (stderr, "Buttons already taken, removing \n");
16 event_mask &= ~ButtonPressMask;
17 } [...]
18 event_mask |= attr.your_event_mask;
19 XSelectInput (SDL_Display, win, event_mask);
20 \mid \}
```
Esistono alcuni eventi<sup>[11](#page-49-1)</sup> che possono essere gestiti soltanto da un'applicazione. La variabile event mask contiene tutti gli eventi che si desidera siano gentiti da SDL, mentre in attr ci sono gli attributi attuali della finestra (e quindi anche gli eventi gia` catturati dall'applicazione host). La funzione not yours() confronta tali maschere e nel caso in cui l'evento *single recipient* sia gia gestito viene eliminato dalla masche- ` re degli eventi da far gestire ad SDL. La chiamata alla funzione XSelectoInput() effettua l'assegnamento di tali eventi all'applicazione SDL.

<span id="page-49-1"></span><sup>11</sup>Si veda il manuale della funzione XSelectInput()

#### Esecuzione

Vediamo adesso come si comporta questa applicazione quando eseguita nella finestra del plugin. Il plugin è lo stesso dell'esempio precedente (ovvero plugin2), e nell'attri-buto progtorun mettiamo questa volta sd1Ev. L'applicazione SDL si accorgerà<sup>[12](#page-50-0)</sup> che viene eseguita in una finestra già esistente ed eseguirà la funzione setwinevents() quando necessario.

Gli eventi della tastiera sono gestiti correttamente dall'applicazione SDL. Premendo i tasti freccia su/giu e possibile cambiare il colore del rettangolo. Gli eventi del ` mouse sono gestiti soltanto in parte. Infatti se guardiamo le informazioni di debug mostrate sul terminale ci si accorge che l'evento *pressione del mouse* è già gestito dalla finestra del plugin e quindi non puo essere gestito da SDL. Infatti premendo con il ` mouse all'interno del rettangolo, il *fuoco* passa temporaneamente al plugin. Uscendo dal rettangolo e tornando sopra sara nuovamente possibile gestire gli eventi della ` tastiera da parte dell'applicazione SDL.

Per consentire una corretta e completa gestione del mouse è necessario modificare il plugin e rilasciare la gestione degli eventi di pressione del mouse. Questa modifica è stata applicata, insieme ad altre modifiche, nel plugin3.

### <span id="page-50-2"></span>4.3.3 La soluzione finale

Con l'esempio precedente non è ancora possibile gestire il ridimensionamento della finestra. Infatti guardando ancora il sorgente della libreria SDL si nota che la funzione di resize non è effettuata se non si usa una propria finestra. Un altro problema è informare la finestra del plugin quando deve essere ridimensionata.

La prima modifica la faremo al plugin. Per consentire il ridimensionamento metteremo il plugin in attesa della ricezione di un evento di ConfigureNotify che viene in genere mandato dalle applicazioni quando è necessario cambiare le geometrie del-la finestra<sup>[13](#page-50-1)</sup>. Per effettuare il resize del plugin utilizzeremo la capacità di *scripting* del plugin e andremo a modificare le variabili width e height associate al plugin attraverso chiamate *Javascript*.

Per prima cosa alla prima esecuzione della funzione NPP SetWindow() viene installato un handler per gestire l'evento di *ConfigureNotify*. Alla ricezione di un tale evento, se le dimensioni della finestra richiesta differiscono da quella attuale, viene chiamata la funzione doResize(). Questa funzione, attraverso chiamate a *Javascript*, modifica le variabili width e height appropriatamente. In questo modo il plugin è in grado di ridimensionare la propria finestra.

<span id="page-50-0"></span><sup>&</sup>lt;sup>12</sup>poichè trova la variabile di ambiente SDL\_WINDOWIS settata.

<span id="page-50-1"></span> $13$ dimensione, posizione, ...

Come secondo passo è necessario modificare l'applicazione SDL e renderla in grado di inviare un evento di *ConfigureNotify* ogniqualvolta e necessario cambiare dimen- ` sioni. Per far ciò utilizziamo l'applicazione sdlCom. Come nell'applicazione sdlEv è stata applicata la modifica per consentire la gestione degli eventi di tastiera e mouse. Ogni volta che è necessario ridimensionare la finestra SDL, cioè quando viene chiamata la funzione SDL SetVideoMode(), viene invocata una nuova funzione resize(). Questa funzione ha lo scopo di creare un nuovo evento di *ConfigureNotify* con le nuove dimensioni della finestra, e di inviarlo, attraverso la funzione di libreria X11 XSendEvent() al plugin.[14](#page-51-0) Inoltre viene effettuato il ridimensionamento della finestra SDL che la libreria non effettua con la chiamata alla funzione XResizeWindow().

#### Esecuzione

Eseguento il plugin3 con l'attributo progtorun settato con l'applicazione sdlCom si può notare come gli eventi di mouse e tastiera siano gestiti correttamente dall'applicazione anche all'interno del plugin. Inoltre premendo i tasti destra/sinistra il ridimensionamento funziona correttamente.

In conclusione, per integrare un'applicazione SDL in un plugin è necessario effettuare delle modifiche all'applicazione SDL stessa.

<span id="page-51-0"></span> $14$ per la precisione l'evento è mandato alla finestra che è gestita dal plugin

# Capitolo 5

# Il plugin app-wrapper

*app-wrapper* è un plugin che consente di inglobare applicazione arbitrarie all'interno di una pagina web. Questa versione gira soltanto su Linux/FreeBSD in quanto nel codice si fa ampio uso di primitive a basso livello dipendente dalla piattarfoma in uso  $(X11).<sup>1</sup>$  $(X11).<sup>1</sup>$  $(X11).<sup>1</sup>$ 

Le applicazioni che possono essere inglobate senza eccessivi problemi sono quelle sviluppate usando la libreria SDL, debitamente patchate, e varie applicazioni basate sul sistema X Window, come *xterm*, *mplayer*, *Xnest*, ecc.

# 5.1 Il file di configurazione

Il plugin *app-wrapper* supporta l'integrazione di varie applicazioni. Per fare ciò è necessario registrare nel browser un MIME type per ogni applicazione che si vuole supportare. Il file app-wrapper.conf (codice [5.1\)](#page-52-1) contiene la configurazione di questi MIME types. Ogni riga del file contiene un MIME type nel formato type/subtype:suffixes:description:[options:]command line, dove

type/subtype è il MIME type;

<span id="page-52-0"></span> $1$ Una versione per l'ambiente Microsoft Windows è attualmente in sviluppo.

*Listing 5.1: File di configurazione* app-wrapper.conf *di esempio.*

<span id="page-52-1"></span>#-- ---- --- start of examples ------------------ application/x-xterm:: xterm into a window: xterm - into %w application /x - asterisk : asterisk : asterisk into a window :/ sbin / asterisk -vd video/x-flv:flv:mplayer plays flv:stream: safe: mplayer -wid %w video/divx:divx:divx mplayer: stream: safe: mplayer -wid %w -

```
Listing 5.2: Struttura dati per il plugin app-wrapper.
```

```
struct _instance {
2 int local_href; /* set if href is file:// ... */
3 int stream_on_stdin; /* can handle stream on stdin */<br>4 int pipe_fd[2]; /* in case we open a pipe on a stream...
4 int pipe_fd [2]; /* in case we open a pipe on a stream... */<br>
pid_t child_pid;
             pid_t child_pid;
6 long window; /* the window used by setwindow */<br>charcmdbuf [256]; /* a buffer to copy the external
             char cmdbuf [256]; /* a buffer to copy the external command */8 int width, height; /* width and height of plugin window */
9 };
```
suffixes è una lista di estensioni, separate da una virgola, supportate dal MIME type;

- description è la descrizione del MIME type che è mostrata dal browser accedendo alla pagina about:plugins;
- option è un parametro opzionale (vedi sotto);
- command line è il comando da eseguire, dove a  $\%$ w è sostituito il window id della finestra del plugin.

Le opzioni disponibili attualmente sono due:

- safe: informa il plugin che il MIME type indicato è considerato sicuro e può eseguire qualsiasi URL. Per questioni di sicurezza un MIME type è attivo per default soltanto per URL locali<sup>[2](#page-53-0)</sup>.
- stream: l'oggetto indicato nell'attributo src o data è passato allo *stdin* dell'applicazione.

Come detto in precedenza all'avvio del browser viene controllato nelle directory predefinite l'esistenza di nuovi plugin e in caso affermativo viene chiamata la funzione NP GetMIMEDescription(). La modifica del file di configurazione richiede che il browser richiami tale funzione in modo da poter caricare eventuali nuovi MIME types. Per forzare ciò è necessario ad ogni modifica del file di configurazione aggiornare il timestamp del plugin<sup>[3](#page-53-1)</sup> in modo tale che il browser richiami correttamente la funzione NP GetMIMEDescription() all'avvio.

<span id="page-53-0"></span><sup>2</sup>nella forma file:///

<span id="page-53-1"></span> $3$ per esempio con un comando del tipo 'touch app-wrapper.so'

```
Listing 5.3: La funzione NP GetMIMEDescription() per il plugin app-wrapper.
```

```
1 char *NP_GetMIMEDescription (void) {
2 static char mime_buf [2048];
\begin{array}{c|c}\n 3 & \text{char} * s; \\
 4 & \text{bzero (mi)}\n \end{array}4 bzero (mime_buf, sizeof (mime_buf));<br>s = check_config (NULL. NUII mime
                s = check_config (NULL, NULL, mime_buf, sizeof (mime_buf));
\begin{array}{c|cc} 6 & \text{if (s == NULL)} \\ 7 & \text{s = "}} \end{array}s = "8 return s;
9 }
```
# 5.2 Struttura dati

La struttura dati per il plugin *app-wrapper* è mostrata nel codice [5.2.](#page-53-2)

- **local href** è un *boolean* che indica se l'url è locale o remota. È usato per testare se stiamo eseguendo un comando *sicuro* o no;
- stream on stdin è un *boolean* che indica se è necessario inviare il file specificato nell'attributo src o data allo *stdin*;
- window è un intero che contiene il *window id* della finestra del plugin dove verrà eseguita l'applicazione esterna.

Gli altri campi sono autoesplicativi e non necessitano ulteriore aprofindimento.

# 5.3 A grandi linee

Nella figura [5.1](#page-56-0) e mostrato uno schema con il funzionamento a grandi linee del plugin ` app-wrapper. In linea di principio il flusso del plugin e simile a quello degli esempi ` mostrati in precedenza, con la sostanziale differenza che molte funzioni delle NPAPI hanno degli scopi ben precisi.

- La funzione NP GetMIMEDescription() ha lo scopo di interpretare il file di configurazione alla ricerca di tutti i MIME types gestiti dal plugin.
- L'inizializzazione globale non effettua niente di particolare, mentre nella funzione NPP New() si effettuano importanti operazioni, quali controllare se stiamo eseguendo un url locale o remota, individuare il MIME type associato all'istanza del plugin e scorrere il file di configurazione alla ricerca del comando per eseguire l'applicazione associata.
- La funzione NPP SetWindow() prepara la finestra associata al plugin ad eseguire l'applicazione. Vengono deselezionati gli eventi gestiti dal plugin per default cosicche possano essere gestiti dall'applicazione esterna, viene installato l'hand- ` ler per la gestione del ridimensionamento della finestra, e viene poi chiamata la funzione run\_cmd() che avvierà l'applicazione.
- Dopo l'avvio dell'applicazione, il plugin si mantiene in attesa di eventuali eventi di resize, invocando quando necessario la funzione doResize().
- $\bullet$  La distruzione dell'istanza è effettuata dalla funzione NPP Destroy(), che controlla se l'applicazione è ancora in esecuzione e in caso affermativo gli viene inviato un signale di terminazione.<sup>[4](#page-55-0)</sup>

# 5.4 Compilazione e Installazione

Per la compilazione del plugin sono necessari, oltre ai file forniti nel pacchetto<sup>[5](#page-55-1)</sup>, i file di sviluppo di X11 e SDL. Tipicamente questi file sono rilevati correttamente dal Makefile fornito, in caso di necessità è sufficiente modificare le linee  $-I \ldots e -L \ldots$ con i percorsi di suddetti files.

Le macro utilizzate sono le seguenti:

- PLUGINDEBUG
- USEINITIAL
- $\bullet$  WANT\_X11
- WANT SDL
- WANT STREAM

Una volta dato il comando Make, verrà creato il file app-wrapper.so che e la libreria contenente il plugin, da copiare, insieme al file di configurazione ` app-wrapper.conf nella directory dei plugin.

<span id="page-55-1"></span><span id="page-55-0"></span><sup>4</sup>viene inviato un segnale di SIGTERM per consentire una chiusura regolare dell'applicazione. 5 come specificato nel capitolo 2

<span id="page-56-0"></span>*Figura 5.1: Schema del funzionamento del plugin* app-wrapper*. Sulla sinistra sono mostrate le principali funzioni facenti parti di* NPAPI*, mentre sulla destra sono specificate le ulteriori funzioni chiamate, o le operazioni che tale funzione esegue.*

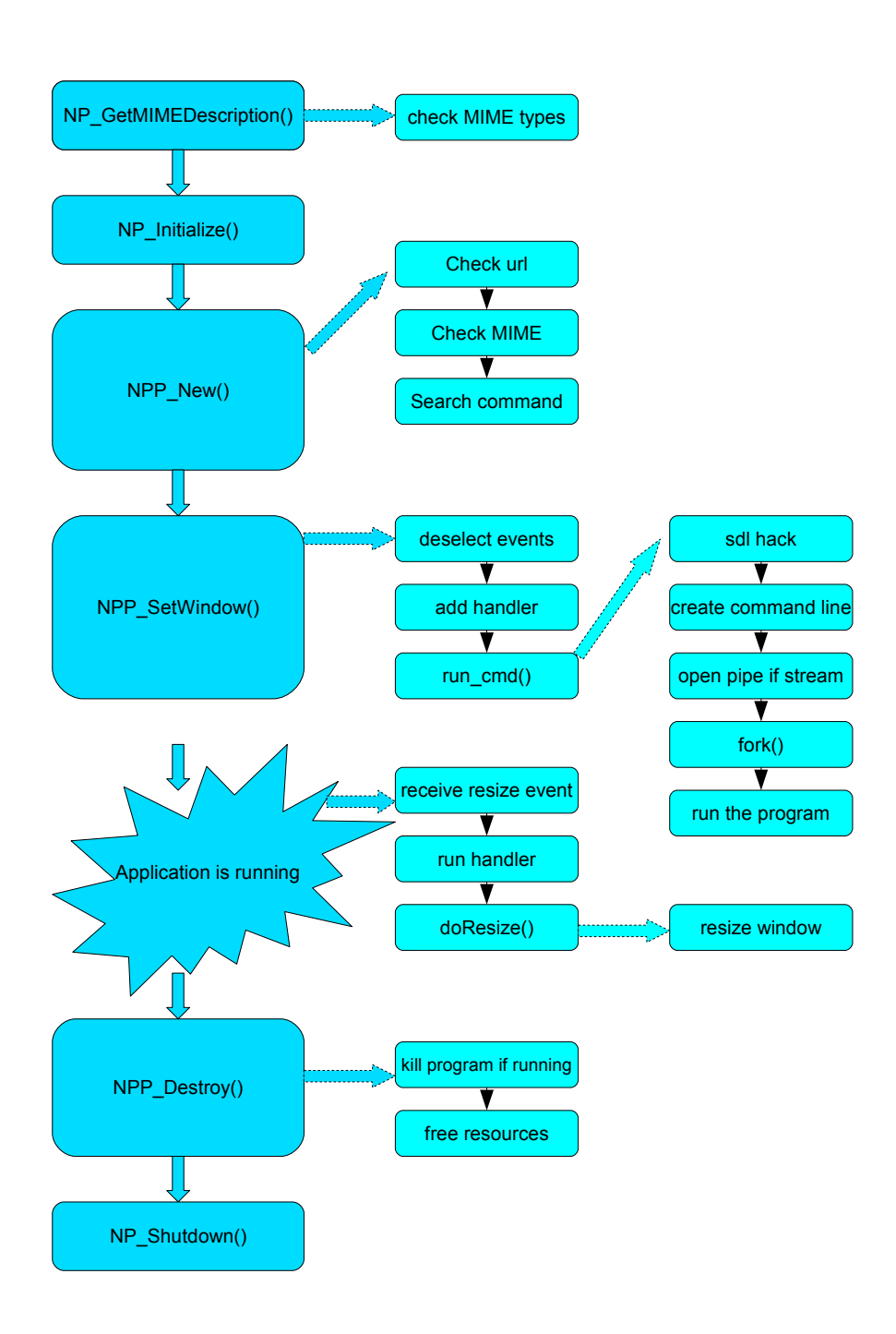

*Listing 5.4: La funzione* NPP New() *per il plugin app-wrapper.*

```
1 | NPError NPP_New (NPMIMEType pluginType, NPP instance
2 uint16 mode, int16 argc, char *argn [],
3 char *argv[], NPSavedData *saved) {
4 [...]
5 if (!plugin_calls_js (instance, "document.location.href", & res))
6 fprintf (stdedd, "Error on javascript call \n");<br>else {
          7 else {
8 \vert fprintf (stderr, "f returns \vert\ s] \n",
9 NPVARIANT_TO_STRING (res).utf8characters);
10 if (NPVARIANT_IS_STRING (res)) {
11 const char *x = NPVARIANT_TO_STRING (res).utf8characters;
\begin{array}{c|c|c|c|c} \hline \end{array} if (!strncasecmp(x, "file://", 7))
\frac{1}{13} my_instance ->local_href = 1;
14 }
15 | NPN_ReleaseVariantValue (& res);
16 }
17 \vert for (i = 0; i < argc; i++) {
18 \vert int 1 = sizeof (\text{my}\_\text{instance} -> cmdbuf) - 1;
19 char *s;
20 fprintf ( stderr, " Argument \%d \% s = \% s' \n",
\begin{array}{ccc} \text{21} & \text{i, } \text{argn[i], argv[i]}, \end{array}22 \left/ \star store the translated type in a local string \ast/<br>23 if (!strcmp(argn[i], "type") & &
                 if (!strcmp (argn [i], "type") &&
24 (s = check_config ( argv [i], my_instance,
25 my_instance -> cmdbuf, 1) ) {
26 strncpy (my_instance -> cmdbuf, s, 1);
\begin{array}{c|c}\n 27 \\
 28 \\
 28\n \end{array} my_instance -> cmdbuf [1] = '\0';
28 }
29 }
30 return NPERR_NO_ERROR;
31 \mid \}
```
# 5.5 Inizializzazione

### 5.5.1 La funzione NP GetMIMEDescription()

La funzione NP GetMIMEDescription() (codice [5.3\)](#page-54-0) si occupa di caricare i vari MIME types associati al plugin. Come detto in precedenza è necessario forzare il browser a eseguire questa funzione ogni volta che vengono aggiunti o eliminati MI-ME types dal file di configurazione. Questa funzione chiama un'ulteriore funzione (check config()) che si occupa di interpretare il file di configurazione alla ricerca di MIME types. In questo caso viene passato un puntatore nullo all'istanza, in modo tale da richiedere l'elenco dei MIME types supportati. Si veda l'appendice [A.1](#page-67-0) per maggiori informazioni sulla funzione check config().

```
Listing 5.5: La funzione NPP SetWindow() per il plugin app-wrapper.
```

```
1 | NPError NPP_SetWindow (NPP instance, NPWindow* window) {
2 struct _instance *me;
3 NPSetWindowCallbackStruct *ws_info;
4 XWindowAttributes attr;
5 me = instance ->pdata;
6 WS\_info = window \rightarrow ws\_info ;<br>
if (me \rightarrow window == 0) {
        if (me->window == 0) {
8 long private_events = ButtonPressMask | SubstructureRedirectMask;
9 me -> window = (long) window -> window;
10 bzero (& attr, sizeof (attr));
11 XGetWindowAttributes (ws_info -> display, me -> window, & attr);
12
13 if (attr.your_event_mask & private_events) {
14 attr. your_event_mask &= ~private_events;
15 XSelectInput (ws_info -> display, me -> window,
16 attr. your_event_mask);
17 }
18
19 Widget xtwidget = XtWindowToWidget (ws_info->display, me->window);
20 if (xtwidget) {
21 XtAddEventHandler (xtwidget, StructureNotifyMask, False,
22 \begin{array}{c|c}\n & \text{XtEventHandler)} \times t\_event\_handler \text{, instance}; \\
 & \text{XtEventHandler}}\n\end{array}23 }
\begin{array}{c|c}\n 24 & \text{run\_cmd (me)}; \\
 25 & \text{run\_cmd (me)}\n \end{array}25 }
26 \begin{bmatrix} \ldots \end{bmatrix}27 return NPERR_NO_ERROR;
28 \mid \}
```
### 5.5.2 Creazione dell'istanza

La funzione NPP New() (codice [5.4\)](#page-57-0) dopo l'allocazione e l'inizializzazione della memoria per l'istanza, controlla se l'url è locale o meno attraverso una chiamata document.location.href di *Javascript*. Dopo viene chiamata la funzione check config() (vedi [A.1\)](#page-67-0) passandogli il MIME type in modo che la questa funzione ritorni il comando da eseguire per avviare l'applicazione corrispondente al MIME types passatogli.

## 5.5.3 Esecuzione del plugin

Finita l'esecuzione della funzione NPP New() viene invocata la funzione NPP\_SetWindow().<sup>[6](#page-58-0)</sup>

L'applicazione da integrare nel plugin viene eseguita la prima volta che il browser chiama la funzione NPP SetWindow() (codice [5.5\)](#page-58-1). Prima di eseguire il comando, è necessario preparare la finestra del plugin per l'integrazione dell'applica-

<span id="page-58-0"></span><sup>6</sup>Dopo eventuali chiamate a NPP GetValue()

```
Listing 5.6: La funzione doResize() per il plugin app-wrapper.
```

```
bool doResize (NPP instance, int w, int h) {
2 NPObject *idObj = NULL; /* the id object */
3 NPVariant width , height ; /* New width and height to pass to browser */
4 err = NPN_GetValue (instance, NPNVPluginElementNPObject, & idObj);
5 INT32_TO_NPVARIANT (w, width);
6 INT32_TO_NPVARIANT (h, height);<br>
retval = NPN_SetProperty (insta
          7 retval = NPN_SetProperty ( instance , idObj ,
8 | NPN_GetStringIdentifier ("width"), & width);
9 retval = NPN_SetProperty (instance, idObj
10 NPN_GetStringIdentifier ("height"), & height);
11 if (i d0bj)
12 NPN_ReleaseObject(idObj);
13 return retval:
14 }
```
zione esterna. La variabile private events contiene le maschere degli eventi che possono essere gestiti soltanto da un'applicazione alla volta<sup>[7](#page-59-0)</sup>. In attr si memorizzano tutti gli attributi della finestra del plugin attraverso la chiamata alla funzione XGetWindowAttributes(), e si controlla se gli attributi *privati* sono gia set- ` tati per questa finestra. In caso affermativo si deselezionano (con la chiamata alla funzione XSelectInput()) in modo tale che questi eventi possano essere gestiti dall'applicazione esterna.

Successivamente è creato un *handler* per l'evento *ConfigureNotify*. Questo evento è generato dalle applicazioni quando necessitano di modificare le dimensioni della propria finestra. Alla ricezione di un tale evento viene eseguita la funzione xt event handler() che effettua il ridimensionamento della finestra del plugin.

A questo punto la finestra del plugin è pronta per ospitare l'applicazione; la funzione run cmd() controlla se si hanno permessi per poter eseguire l'applicazione, crea i vettori con le opzioni per l'applicazione e la esegue.

Per quanto riguarda le applicazioni basate sulla libreria SDL, è necessario modificare il codice per renderla in grado di generare l'evento di *ConfigureNotify* ogni qualvolta è necessario ridimensionare la propria finestra (si veda il paragrafo [4.3.3\)](#page-50-2).

### <span id="page-59-2"></span>5.5.4 Il ridimensionamento della finestra

Il ridimensionamento della finestra del plugin è effettuato alla ricezione dell' evento ConfigureNotify che solitamente viene inviato da un'applicazione ogni volta che necessita di modificare la geometria della propria finestra. L'*handler* installato in pre-

<span id="page-59-0"></span> ${}^{7}$ Si veda il manuale unix della funzione XSelectInput()

cedenza<sup>[8](#page-60-0)</sup> si occupa di catturare questo evento e di chiamare la funzione doResize() (vedi il codice [5.6\)](#page-59-1) che si occupa del ridimensionamento della finestra.

Il ridimensionamento è effettuando agendo sulle variabili width e height assegnate al plugin dal DOM. Con la chiamata di funzione NPN GetValue(instance, NPNVPluginElementNPObject, &idObj) si recupera l'identificatore del plugin e, dopo aver convertito le variabili da intero a NPVariant, si settano attraverso la chiamata a NPN SetProperty. Infine si rilascia l'oggetto idObj attraverso la funzione NPN ReleaseObject.

Come detto in precedenza è necessario modificare le applicazioni SDL per renderle in grado di generare un evento di *ConfigureNotify* ogniqualvolta è necessario ridimensionare la finestra.

<span id="page-60-0"></span><sup>8</sup>nella funzione NPP SetWindow()

# <span id="page-61-0"></span>Capitolo 6

# La versione per Microsoft Windows

Vediamo in questo capitolo le modifiche che si devono effettuare per scrivere un plugin compatibile con Microsoft Windows.

Inizialmente vedremo le differenze sull'uso delle NPAPI, poi analizzeremo il caso delle applicazioni basate sulla libreria SDL e infine mostreremo un prototipo del plugin app-wrapper per Microsoft Windows.

# 6.1 NPAPI: le differenze con Linux/FreeBSD

Sebbene le NPAPI siano multipiattaforma, un plugin scritto per Linux/FreeBSD potrebbe necessitare di modifiche per permettere la compilazione su Windows.

In particolare, oltre alla mancanza di alcuni costrutti tipici di Unix, come ad esempio la fork(), è presente una lieve differenze nelle NPAPI

## 6.1.1 Inizializzazione

L'inizializzazione di un plugin è differente in ambiente Microsoft Windows. Non è presente la funzione NP GetMIMEDescription() e la funzione NP Initialize() ha un prototipo diverso.

#### La funzione NP GetEntryPoints()

In Windows la prima funzione invocata nel momento del caricamento del plugin e` NP GetEntryPoints. Questa funzione invia al browser la tabella delle funzioni  $NPP-*$  implementate nel plugin<sup>[1](#page-61-1)</sup> operazione che in ambiente Unix era effettuata dalla funzione NP\_Initialize().

<span id="page-61-1"></span><sup>1</sup>NPPluginFuncs\*

Se si usano i files forniti in questo progetto, in questa funzione, essendo in assoluto la prima funzione chiamata dal browser, viene creato l'eventuale file per il debug del plugin.

### La funzione NP\_Initialize()

Poiche come detto in precedenza la tabella delle funzioni NPP  $*$  è riempita nella funzione NP GetEntryPoints(), la funzione NP Initialize() effettua soltanto il salvataggo della tabella delle funzioni NPN \* esportate dal browser.

Seguendo le linee guida introdotte nel capitolo 2, lo sviluppatore non deve tener conto di queste differenze in quanto tutte queste operazioni di inizializzazione sono effettuate automaticamente. Nel caso fosse necessario utilizzare funzioni di inizializzazione e chiusura personalizzate, i puntatori alle due funzioni hanno lo stesso prototipo qualsiasi sia il sistema operativo.

#### I MIME types

Come detto in precedenza in Microsoft Windows il browser non chiama la funzione NP GetMIMEDescription(). I MIME types supportati dal plugin, con le estensioni associate, devono essere specificati nelle *proprietà* della d11.<sup>[2](#page-62-0)</sup> Si veda il file windows/npbase.c per ulteriorei informazioni.

# 6.2 Applicazioni SDL: embedding in una finestra esistente

Anche in ambiente Windows, SDL mette a disposizione la possibilita di inglobare ` un'applicazione in una finestra esistente attraverso l'uso della variabile d'ambiente SDL WINDOWID. Anche in questo caso, l'applicazione non sara in grado di gestire alcun ` evento.

In ambiente Microsoft Windows ho usato un approccio diverso per inglobare un'applicazione SDL in una finestra gia esistente (un plugin). Invece di usare la varia- ` bile di ambiente, l'applicazione SDL viene avviata normalmente creando una propria finestra. A questo punto alla finestra viene assegnato un nuovo *padre* attraverso la chiamata alla funzione SetParent() facente parte delle WINAPI. In questo modo la finestra SDL viene inglobata nella finestra gia esistente. Effettuando l'embedding in ` questa maniera, tutti gli eventi sono gestiti regolarmente da SDL in quanto dal punto di vista della libreria e come se l'applicazione fosse eseguita in una propria finestra. `

<span id="page-62-0"></span><sup>&</sup>lt;sup>2</sup>In particolare devono essere specificati almeno i seguenti campi: MIMEType, FileDescription, FileExtents.

```
Listing 6.1: Parte di codice dell'applicazione sdlwin.exe.
```

```
[ \ldots ]2 HWND SDL_Window = info.window;
3 if (\arg c > 1) {
4 DWORD style;
5 /* Take the sdl window attributes */
6 style = GetWindowLong (SDL_Window, GWL_STYLE);<br>
\gamma /* and remove the unneed attributes to embed
       /* and remove the unneed attributes to embed this window in the window */
8 style &= ~(WS_CAPTION | WS_OVERLAPPEDWINDOW | WS_SYSMENU); /*Remove: title, */
9 style &= ~(WS_POPUP | WS_BORDER);
10 /* Add some mandatory window attributes*/
11 style = WS_CHILD;
12 style = WS_MAXIMIZE;
13 /* Set new attributes */
14 SetWindowLong (SDL_Window, GWL_STYLE, style);
15 /* We must call SetWindowPos () to update the window */
16 SetWindowPos (SDL_Window, NULL, 0, 0, 0, 0, SWP_NOMOVE | SWP_NOSIZE
17 | SWP_NOZORDER | SWP_FRAMECHANGED);
18
19 /* The same as above , in the existing window */
20 \vert style = GetWindowLong (win, GWL_STYLE);
21 Style |= (WS_OVERLAPPEDWINDOW | WS_CAPTION | WS_SYSMENU | WS_MINIMIZEBOX );
22 style | = (WS_VSCROLL + WS_HSCROLL);<br>
23 style | = WS_VSCROLL;style |= WS_VSCROLL;
24 SetWindowLong (win, GWL_STYLE, style);
2526 /* Embed the sdl window into existing window */
27 SetParent (SDL_Window, win);<br>28 }
28 }
29 [ . . . 1]
```
Ci sono alcuni problemi ad effettuare questa operazione: in particolare è necessario eliminare tutte le decorazioni della finestra sdl in quanto altrimenti comparirebbero all'interno della nuova finestra. E necessario tener conto dell'eventuale presenza di ´ *scroll bars* per determinare le corrette dimensioni della finestra padre.

## 6.2.1 L'applicazione SDL

Il funzionamento dell'applicazione SDL di esempio e lo stesso di quella usata per gli ` esempi su Linux/FreeBSD. Per effettuare l'embedding non si usa la variabile d'ambiente SDL WINDOWID ma l'id della finestra viene passato come argomento dell'applicazione. Se la variabile d'ambiente è settata, SDL effettuerà il proprio embedding e non sara possibile gestire alcun evento. `

Come si nota dal codice [6.1,](#page-63-0) dopo l'inizializzazione di SDL (omessa nel codice qui riportato), se è passato un *windowid* come argomento dell'applicazione<sup>[3](#page-63-1)</sup> vengono

<span id="page-63-1"></span> $3$ cioè se argc è maggiore di 1 supponiamo che il primo argomento sia l'identificatore della finestra, non vengono effettuati controlli sulla correttezza di questo valore.

effettuate alcune operazioni. Si recupera lo stile della finestra di SDL e dopo aver rimosso gli attributi non necessari (eventuali menu, i bordi, le icone, . . . ), si massimizza ` la finestra. Gli attributi vengono settati con la funzione SetWindowLong(), e con la funzione SetWindowPos() vengono resi attivi. Successivamente viene modificato lo stile della finestra host, aggiungendo anche le barre per lo scrolling, oltre al menu e ` alle icone di minimizzazione.<sup>[4](#page-64-0)</sup> Infine, con la chiamata a SetParent () la finestra di SDL viene inglobata all'interno di quella esistente.

Per quanto riguarda il ridimensionamento, la finestra di SDL viene ridimensionata dall'applicazione SDL, mentre viene mandato un messaggio (WM SIZE) alla finestra host (il plugin) per ridimensionare la finestra padre. Le dimensioni delle due finestre possono non essere le stesse, infatti e necessario tener conto di eventuali decorazioni ` presenti.

Il plugin utilizzato per l'embedding è npbase.dll, descritto nel paragrafo successivo.

# 6.3 Il plugin npbase.dll

A grandi linee questo plugin e simile alla versione per Linux. Il ridimensionamento ` della finestra viene eseguita modificando le variabili width e height attraverso lo *scripting*, mentre le dimensioni della nuova finestra vengono ottenute attraverso le ricezione di un messaggio inviato dall'applicazione SDL.

Vedremo nei paragrafi successivi le differenze più importanti fra le due versioni.

## 6.3.1 La funzione NPP SetWindow()

<span id="page-64-1"></span>Parte della funzione NPP SetWindow () è mostrata nel codice [6.2.](#page-64-1)

*Listing 6.2: La funzione* NPP SetWindow() *per il plugin* npbase*.*

```
1 [...]
2 \mid me ->window = (HWND) window ->window;
3 /* Subclass window so we can intercept window messages */
4 lpOldProc = SubclassWindow (me -> window, (WNDPROC)PluginWinProc);<br>RECT bounds = {0, 0, 0, 0,};
       RECT bounds = \{0, 0, 0, 0, \};
6 int w = me - \times width;7 int h = me->height;
8 \mid bounds.right = w;
9 \mid bounds bottom = h:
10 | LONG style = GetWindowLong (me->window, GWL_STYLE);
11 AdjustWindowRectEx (& bounds, style, (GetMenu (me->window) != NULL), 0);
|12| w = bounds.right-bounds.left;
```
<span id="page-64-0"></span> $4$ Questi stili sono settati nella finestra padre in quanto così facendo è possibile inglobare questa applicazioni in una finestra esistente vuota, creando anche i menu e tutti gli ornamenti normalmente ` presenti. Per inglobare tale finestra all'interno del plugin, questi stili verrano eliminati.

```
13 h = bounds . bottom - bounds . top ;<br>14 SetWindowLongPtr (me->window.
        SetWindowLongPtr (me->window, GWL_STYLE, style);
15 SetWindowPos (me->window, NULL, 0, 0, w, h, SWP_NOMOVE | SWP_NOSIZE |
        SWP_NOZORDER | SWP_FRAMECHANGED );
16 /* Associate window with our instance so we can access it in the window<br>17 * procedure */
         17 * procedure */
18 SetWindowLongPtr (me->window, GWL_USERDATA, (LONG) instance);
```
La prima volta che questa funzione è chiamata, viene effettuato il *subclassing* della finestra (attraverso la funzione SubclassWindow()) in modo tale da poter gestire gli eventi della finestra. La funzione PluginWinProc() agirà come *handler* per l'evento di resize ricevuto dall'applicazione SDL. Dopo sono estratti gli stili della finestra in modo da calcolare le dimensioni corrette della finestra tenendo conto degli stili applicati (AdjustWindowRectEx()). Infine con la funzione SetWindowLongPtr() si memorizza il puntatore all'istanza del plugin nello spazio riservato alla finestra in modo tale da potervi accedere sempre.

## 6.3.2 L'handler per l'evento WM SIZE

Il subclassing della finestra del plugin ci permette di poter catturare gli eventi inviati alla finestra. A noi interessa l'evento WM SIZE, che viene trattato nella funzione PluginWinProc() (codice [6.3\)](#page-65-0).

*Listing 6.3: La funzione che agisce come handler per l'evento* WM SIZE

```
[ \ldots ]2 RECT bounds = \{0, 0, 0, 0, \};
\begin{array}{c|c}\n 3 & \text{bounds. left} = 0; \\
 4 & \text{bounds. top} = 0:\n \end{array}bounds. top = 0;
5 bounds . right = LOWORD (1Param);
6 bounds . bottom = HIWORD (1Param);
7 LONG style = GetWindowLong (hWnd, GWL_STYLE);
8 /* Remove all window decorations */
9 style &= ~( WS_OVERLAPPEDWINDOW | WS_CAPTION | WS_SYSMENU | WS_MINIMIZEBOX | WS_POPUP
       );
10 Style |= (WS_VSCROLL | WS_HSCROLL | WS_CHILD);
11 /* calculate the right size for the window */
12 AdjustWindowRectEx (& bounds, style, (GetMenu (hWnd) != NULL), 0);
13 int w = bounds.right-bounds.left + GetSystemMetrics (SM_CYHSCROLL);
14 int h = bounds.bottom-bounds.top + GetSystemMetrics (SM_CXVSCROLL);
15 /* Set new window style */
16 SetWindowLong (hWnd, GWL_STYLE, style);
17 doResize (instance, w, h);
18 return 0;
19 }
20 [...]
```
Dopo aver estratto le nuove dimensioni della finestra, ne eliminate tutte le decorazioni della finestra, e aggiunte le *scroll bars*[5](#page-66-0) . Una volta settato il nuovo stile, viene chiamata la funzione doResize() che effettua il ridimensionamento della finestra del plugin, come avviene nella versione per Linux/FreeBSD (si veda il paragrafo [5.5.4](#page-59-2)<sup>[6](#page-66-1)</sup>)

<span id="page-66-1"></span><span id="page-66-0"></span> $5$ non c'è un motivo particolare per averle aggiunte, è soltnto un modo per mostrare che è necessario tener conto dell'eventuale presenza delle *scroll bar* per calcolare le giuste dimensioni della finestra. <sup>6</sup>con le ovvie differenze tra i nomi di messaggi ricevuti.

# Appendice A

# Alcune funzioni in dettaglio

Vediamo adesso con un maggiore dettaglio alcune delle funzioni chiave riguardanti il plugin app-wrapper.

# <span id="page-67-0"></span>A.1 La funzione check\_config()

La funzione check\_config() è chiamata all'interno del plugin con due scopi differenti:

- dalla funzione NP GetMIMEDescription() per estrarre dal file di configurazione l'elenco del MIME types supportato dal plugin;
- dalla funzione NPP New() per controllare le opzioni del MIME type passato dal browser all'istanza del plugin e per estrarre il comando da eseguire associato.

## A.1.1 Estrazione dei MIME types

Come detto in precedenza la funzione NP GetMIMEDescription() ha lo scopo di estrarre dal file di configurazione app-wrapper.conf l'elenco dei MIME types supportati dal plugin. Per fare il parsing del file di configurazione è utilizzata la funzione check\_config(), chiamata con i parametri mime e \_instance uguali a NULL.

*Listing A.1: La ricerca dei MIME type supportati dal plugin appwrapper.*

```
1 static char * check_config ( char *mime, struct _instance *me,
2 char *buf, int bufsize) {
3 FILE *f = NULL;4 struct passwd *pwe = NULL, pwe_buf;
5 char * fname = NULL;
6 char * ret = NULL;<br>
\begin{array}{ccc} 7 \quad \text{in } \mathfrak{t} & \mathfrak{i}, & \mathfrak{1}; \end{array}int i, 1;
```

```
8 uid_t my_uid;
9 char *bufp;
10
11 if (mime == NULL)
12 mime = "GET_MIME";
13
14 /* retrieve uid, home directory, and try to open the config file. */
15 my\_uid = getuid();
16 bzero (& pwe_buf, sizeof ( pwe_buf) );
17 | if (my\_uid \le 0)18 goto done;
19 i = getpwuid_r (my_uid, & pwe_buf, buf, bufsize, & pwe);
\left.\begin{array}{c} 20 \\ 21 \end{array}\right| endpwent ();<br>
21 \text{ if } (i := 0)if (i != 0 || pwe == NULL || pwe->pw_dir == NULL)
22 goto done;
23 asprintf (& fname , "%s/.mozilla/plugins/app-wrapper.conf", pwe->pw_dir);
_{24} if (fname == NULL)
\begin{array}{c|cc} 25 & \text{goto done;} \\ 26 & \text{f = fopen(fname, "mime"}, \end{array}f = fopen(fname, "r");
27 if (f \equiv = NULL)28 goto done;
29
30 /* read from the file and look for a match in the mime type. */
\begin{array}{c|c}\n 31 \\
 32\n \end{array} \begin{array}{c|c}\n 1 = \text{strlen}(\text{mine}) ;\n  \text{buf [0]} = '\0";\n \end{array}buf [0] = ' \ 0'; /* terminate the response */
33 bufp = buf; /* append the result here */<br>34 for (;;) {
\begin{array}{c|c}\n 34 \\
 35\n \end{array} for (i;) {
                  char *d, *cmd, *end = NULL, line [1024];
36 int is_safe = 0;
37 d = fgets (line, sizeof (line), f);
38 if (d == NULL)
\begin{array}{c|c}\n 39 \\
 40\n \end{array} break;<br>
\begin{array}{c}\n 39 \\
 40\n \end{array} break;
                  /* skip leading whitespace */
41 d = skip_blanks (d) ;
                  if (index ("# \r\nu", *d))43 continue ; /* empty line */
44 /* The third ':' is the end of the mime type . */
45 \vert cmd = index (d, ':');
46 if ( cmd )
\begin{array}{c|c}\n & \text{and} & = \text{index}(\text{cmd} + 1, ' : ');\n\end{array}if ( cmd)
49 cmd = index (cmd + 1, ':');<br>50 if (cmd) {
\begin{array}{c|c}\n50 \\
51\n\end{array} if (cmd) {<br>for
                         for (end = cmd; *end && !index ("\r\n#", *end); end++)
52 ;
*end = '\0';
54 }
55 if ( me == NULL ) { /* GetMIMETypes */
56 /* copy the mime line in the buffer,
57 * replace ':' with ',' after cmd
\sim 58 \mid59 for (; cmd && * cmd ; cmd ++) {
60 \left| \begin{array}{ccc} 60 & \text{if } (* \text{cmd} == ' : '') \end{array} \right|61 * cmd = ',';
62 }
63 if ( bufsize < 4) {
                                 fprintf (stderr, "no space, skip [\frac{6}{5}] \n\in \mathbb{R}, d);
65 continue ;
66 }
1 = \text{strlen}(d);
```

```
68 if (1 > \text{bufsize} - 2)\begin{array}{ccc} 69 & 1 = \text{bufsize} - 2; \end{array}70 strncat (bufp, d, 1);
71 bufp [1+1] = ';';72 \n\left| \n\begin{array}{ccc}\n\text{buffer} & \text{buffer} \\
\text{buffer} & \text{other} \\
\text{buffer} & \text{other} \\
\end{array}\n\right| = \sqrt{0}^{\frac{1}{2}};bufp += 1;
74 bufsize - l;
\begin{array}{c|c}\n75 \\
76\n\end{array} continue;
76 }
\begin{bmatrix} 77 \\ 78 \end{bmatrix} [...]
78 }
79 done:
80 if (me == NULL & & buf [0] != '\0') <br>si <br>ret = buf;
                    ret = but;82 if (ret == NULL)
83 fprintf (stderr, "Error checking config for %s uid %d\n",
84 mime, mv uid ):
85 else
86 \vert fprintf (stdout, "[%s] maps to [%s]\n", mime, ret);
87 if (f)
88 fclose (f);
89 if (fname)
90 free (fname);
\begin{array}{c|c} 91 & \text{return} & \text{ret.} \\ 92 & \text{} \end{array}92 }
```
Il codice [A.1](#page-67-1) mostra la parte della funzione incaricata di estrarre i MIME type supportati dal file di configurazione.

All'inizio della funzione viene cercato il percorso del file di configurazione. Dalla linea [15](#page-68-0) viene cercato l'utente che sta eseguendo l'istanza del plugin, estratto il percorso della *home directory*e successivamente viene aperto in lettura il file di configurazione (linea [26\)](#page-68-1). A questo punto inizia il ciclo che effettua il parsing del file di configurazione. Viene letta una riga alla volta del file di configurazione<sup>[1](#page-69-0)</sup>. Se la riga è vuota o inizia per il carattere #<sup>[2](#page-69-1)</sup> (linea [42\)](#page-68-2) viene ignorata e si passa alla riga successiva. A questo punto ci portiamo alla fine del MIME type (dopo il terzo ':' della riga, linea [49\)](#page-68-3) e rimpiazziamo gli eventuali due punti che incontriamo da ora in poi con una virgola<sup>[3](#page-69-2)</sup>. Poi concateniamo la riga così modificata nel buffer passato nella chiamata della funzione (linea [70\)](#page-69-3) e aggiungiamo un punto e virgola per eventuali MIME types aggiuntivi. Se non sono occorsi (linea [81\)](#page-69-4) ritorniamo l'intero elenco di MIME type alla funzione NP GetMIMEDescription().

<span id="page-69-0"></span> ${}^{1}$ La lunghezza massima della riga accettata è di 1024 caratteri, valore considerato adeguato.

<span id="page-69-2"></span><span id="page-69-1"></span> $2$ ricordiamo che il carattere # è il delimitatore per i commenti.

 $3q$ questo perchè i due punti sono un delimitatore per i MIME types gestiti da Mozilla, ma i due punti a questo punto della riga indicano le eventuali opzioni. In questo caso le opzioni compariranno nella descrizione del MIME type.

#### A.1.2 Estrazione delle opzioni e del comando da eseguire

Nella funzione NPP New() avviene la seconda chiamata alla funzione check config(). In questo caso viene passato un MIME type, il puntatore all'istanza e un buffer. Il valore di ritorno è il comando da eseguire per avviare l'applicazione appartentente al MIME type passato. Nel codice  $A.2$  è mostrata la parte della funzione che effettua la ricerca del MIME type dal file di configurazione, controlla le varie opzioni e ritorna il comando da eseguire.

<span id="page-70-0"></span>*Listing A.2: Estrazione delle opzioni e del comando da eseguire la file di configurazione* appwrapper.conf*.*

```
1 \begin{bmatrix} 1 & \dots & 1 \end{bmatrix}54A.2 if (strncasecmp(d, mime, 1) |
                  if (strncasecmp(d, mine, 1) || d[1] != '::')3 continue; /* mime type mismatch */
4 if (!cmd)
5 continue;
6 cmd = skip_blanks (cmd+1); \qquad /* point to the command */
7 for (i;1) {
\begin{array}{c|c|c|c|c|c|c|c|c} \hline \text{8} & \text{if (lstrncasecmp (cmd, "safe:", 5)) } & \ \text{9} & \text{15} & \text{safe} & \text{1:} & \ \end{array}is safe = 1:
10 cmd = skip_blanks (cmd + 5);
11 } else if (!strncasecmp(cmd, "stream:", 7)) {
12 \vert fprintf (stdout, "--- can do streaming \n");
13 me ->stream_on_stdin = 1;
\text{14} cmd = skip_blanks (cmd + 7);
\begin{array}{c|c|c|c|c|c} \hline 15 & & & \text{else} \end{array}{\tt break} \; ;\begin{array}{c|c}\n 17 & \end{array}18 }
19 /* skip empty lines */
\begin{array}{c|c|c|c|c|c} \hline \cdots \cr 20 & \hline \end{array} if (*\text{cmd} == `\0' { | } \text{index} ("#\r\n\n\rangle r\n\n'' , * \text{cmd}) )21 ret = NULL;
22 } else if (!is_safe && !me->local_href) {
23 fprintf (stdout, "unsafe command \chi_{s \n}", cmd);<br>
\chi_{24} ret = NULL:
                         ret = NULL;25 } else {
26 strncpy (buf, cmd, bufsize - 1);
27 buf [bufsize -1] = \sqrt{0'};
\begin{array}{c|c}\n 28 \\
 29\n \end{array} ret = buf;
29 }
\begin{array}{c|c}\n 30 & \text{break;} \\
 31 & \text{parallel}\n \end{array}31 }
32A.179
```
<span id="page-70-4"></span><span id="page-70-3"></span>Alla linea [2](#page-70-1) viene controllata se la riga corrente contiene il MIME type passato alla funzione e in caso negativo si ritorna all'inizio del ciclo (linea [34](#page-68-5) del codice [A.1\)](#page-67-1) per esaminare la riga successiva. Se il MIME type corrisponde, esaminiamo il proseguo della linea per controllare se sono specificate delle opzioni, ed eventualmente si settano le rispettive variabili dell'istanza (linea [8](#page-70-2) e seguenti). Alla linea [22](#page-70-3) ci si assicura di non eseguire un'applicazioneche non sia stata marcata come *safe* in caso di URL

*Listing A.3: Esecuzione di codice Javascript.*

```
1 static bool plugin_calls_js ( NPP instance, const char * js_code, NPVariant * res )
2 \mid f3 | NPError err;
4 bool retval = FALSE:
5 NPObject * winObj = NULL ; /* the browser window */
6 NPString str; \prime\ast NS representation of the javascript code \ast/\atop err = NPN GetValue(instance. NPNVWindowNP0biect. & winObi):
           err = NPN_GetValue (instance, NPNVWindowNPObject, & winObj);
8 if (err != NPERR_NO_ERROR) {
9 fprintf ( stderr, "% s GetValue NPNVWindowNPObject fails \n",
_{10} _{-} FUNCTION_{-});
11 goto done;
12 }
13 str. utf8characters = js_code;
14 str.utf8length = strlen(str.utf8characters);
15 bzero (res, sizeof (* res));
16 retval = NPN_Evaluate (instance, winObj, & str, res);
17 done :
18 if (winObj)
19 | NPN_ReleaseObject (winObj);
\begin{array}{c|c}\n 20 & \text{return } \text{retural}; \\
 21 & \text{ } \end{array}21 }
```
<span id="page-71-5"></span>non locale. Se non ci sono stati errori (linea  $26$ ) si copia il comando<sup>[4](#page-71-1)</sup> per eseguire l'applicazione nel buffer che poi sara ritornato. `

# <span id="page-71-0"></span>A.2 La funzione plugin\_calls\_js()

La funzione plugin calls js() (codice [A.3\)](#page-71-2) è utilizzata pe eseguire del codice Ja*vascript* dall'interno del plugin. Il codice da eseguire è passato nel parametro *js* code, mentre il puntatore res contiene l'eventuale risultato dell'operazione, espresso tramite un NPVariant che poi dovra essere convertito al tipo voluto attraverso le macro fornite ` nelle NPAPI.

Per prima cosa si recupera l'identificatore del plugin attraverso la funzione NPN GetValue(...,NPNVWindowNPObject,...) (codice [A.3](#page-71-2) linea [7\)](#page-71-3), poi creia-mo l'istruzione che vogliamo eseguire come NPString<sup>[5](#page-71-4)</sup> e attraverso la funzione NPN Evaluate() (linea [16\)](#page-71-5) la eseguiamo. L'eventuale risultato dei questa operazione è memorizzata nel puntatore res che sarà poi passato al chiamante.

 $\acute{E}$  importante ricordare che nel codice del chiamante è necessario liberare le risorse occupate dalla variabile di ritorno res attraverso una chiamata a NPN ReleaseVariantValue().

<span id="page-71-1"></span><sup>&</sup>lt;sup>4</sup>Il puntatore cmd punta all'inizio della stringa contenente il nome dell'applicazione da eseguire.

<span id="page-71-4"></span> $5$ che altro non è che una struttura che contiene una stringa e la sua dimensione
## Appendice B

## **Bibliografia**

Oltre alle note e ai riferimenti presenti nel testo sono state consultate le seguenti fonti:

- The Xlib manual: <http://tronche.com/gui/x/xlib/>
- Preparazione ambiente per compilazione applicazioni SDL: <http://gpwiki.org/index.php/SDL:Tutorials:Setup>
- Applicazione SDL di esempio: <http://www.siforge.org/articles/2004/03/22-sdl-intro-2.html>
- Compilazione sotto Microsoft Windows:

```
https://developer.mozilla.org/en/Compiling_The_npruntime_
Sample_Plugin_in_Visual_Studio
```
• Windows Api Reference:

[http://msdn.microsoft.com/en-us/library/aa383749\(VS.85\).aspx](http://msdn.microsoft.com/en-us/library/aa383749(VS.85).aspx)